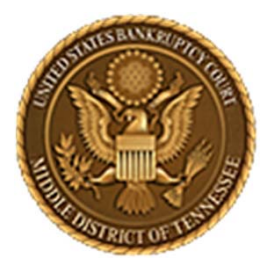

**Middle District of Tennessee701 Broadway, Room 170, Nashville, Tennessee 37203**

## CM/ECF STEP‐BY‐STEP INSTRUCTION

## DOCKETINGA TRANSFER OF CLAIM

### 28 AUGUST 2018

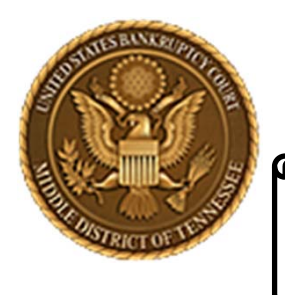

**Middle District of Tennessee**

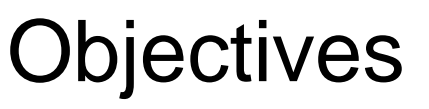

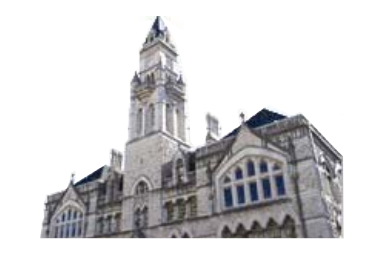

When you complete review of these instructions, you should be able to:

**Q** PART 1: CM/ECF REQUIREMENTS □ PART 2: LOGGING INTO CM/ECF PART 3: DOCKETING A TRANSFER OF CLAIM PART 4: ADD/CREATE A NEW PARTY

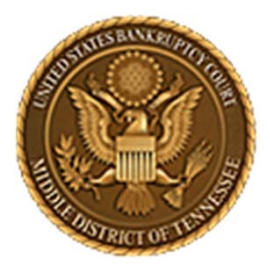

**Middle District of Tennessee701 Broadway, Room 170, Nashville, Tennessee 37203**

## **CM/ECF REQUIREMENTS FOR DOCKETING**

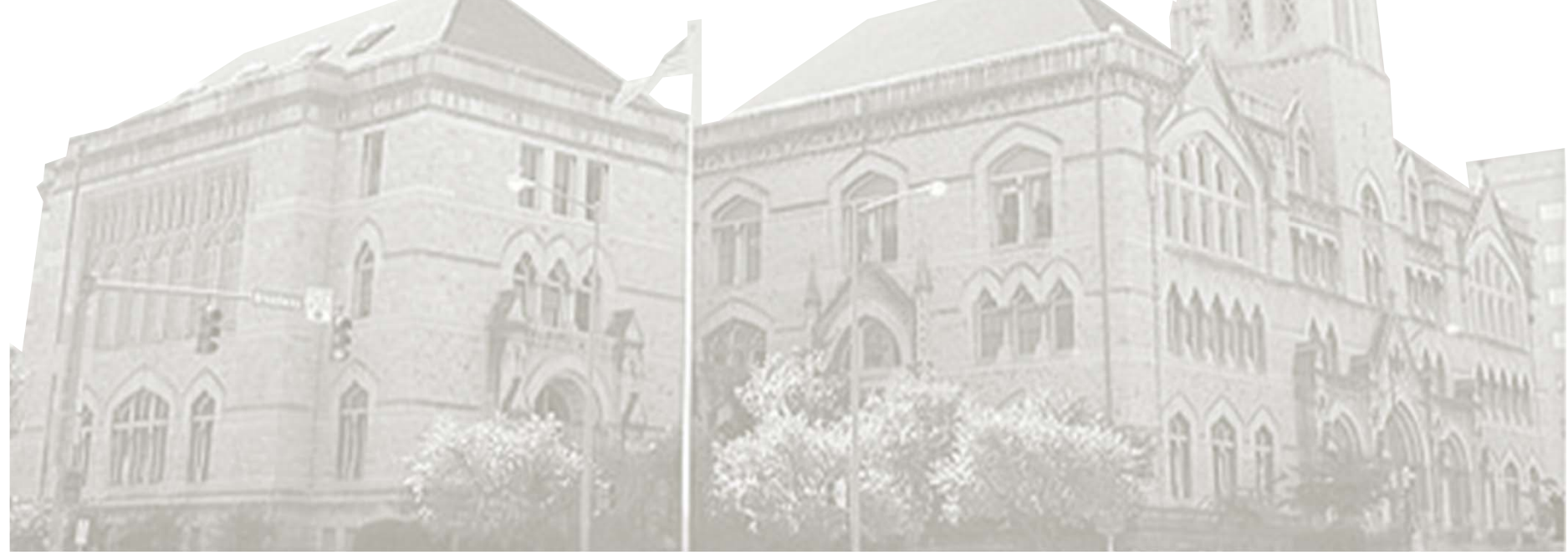

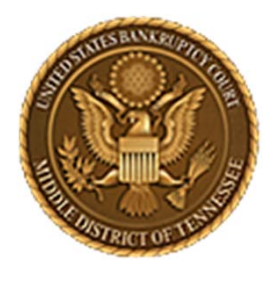

#### **Middle District of Tennessee**

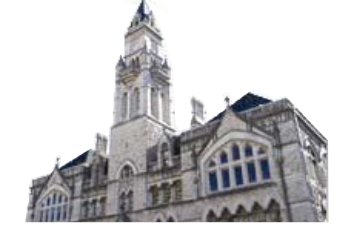

STEP 1

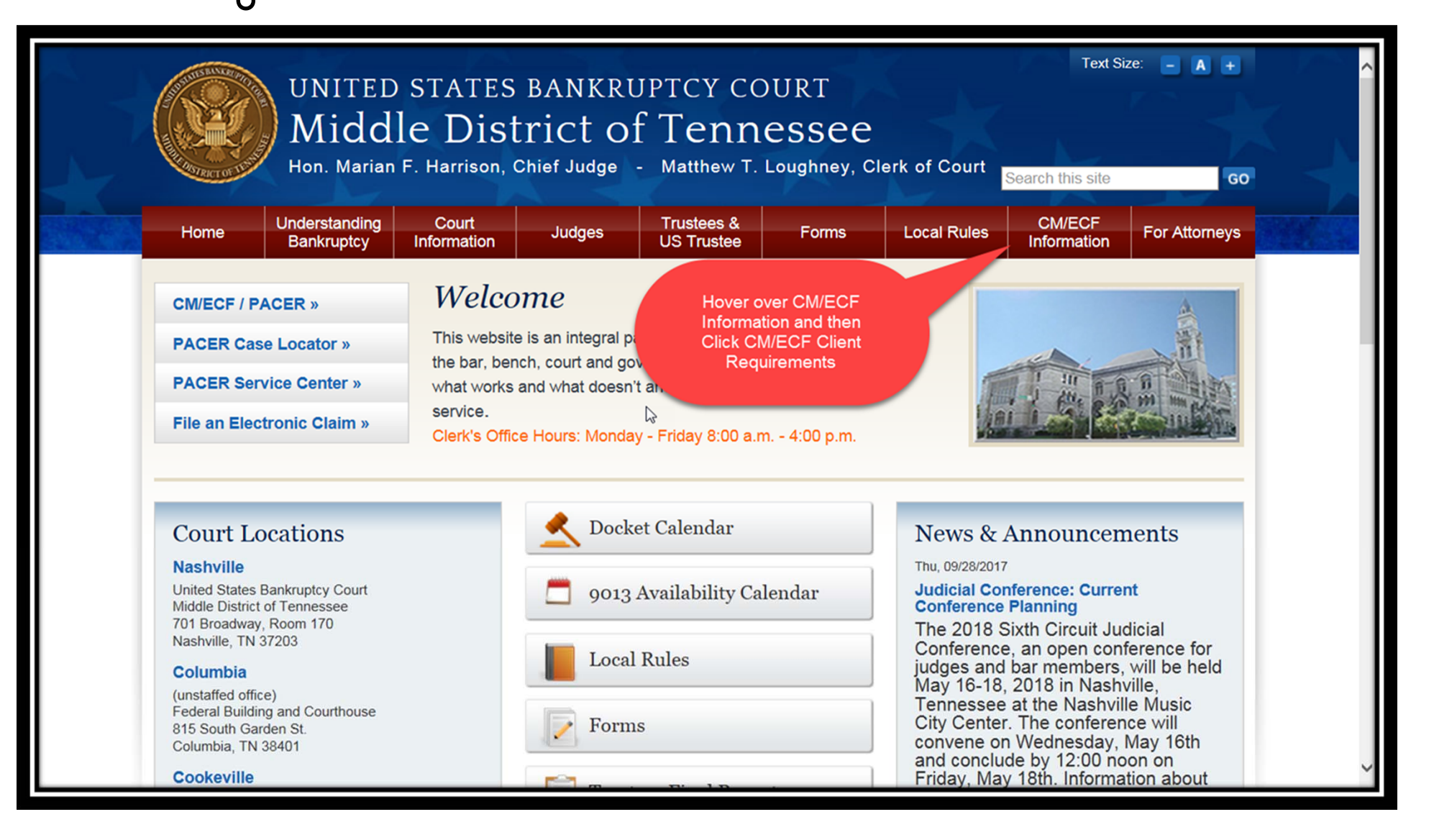

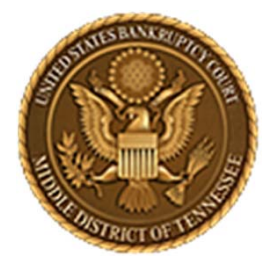

#### **Middle District of Tennessee**

STEP 2

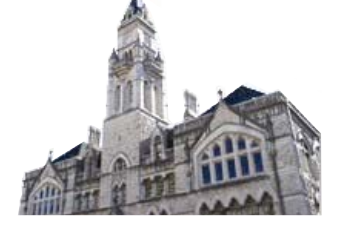

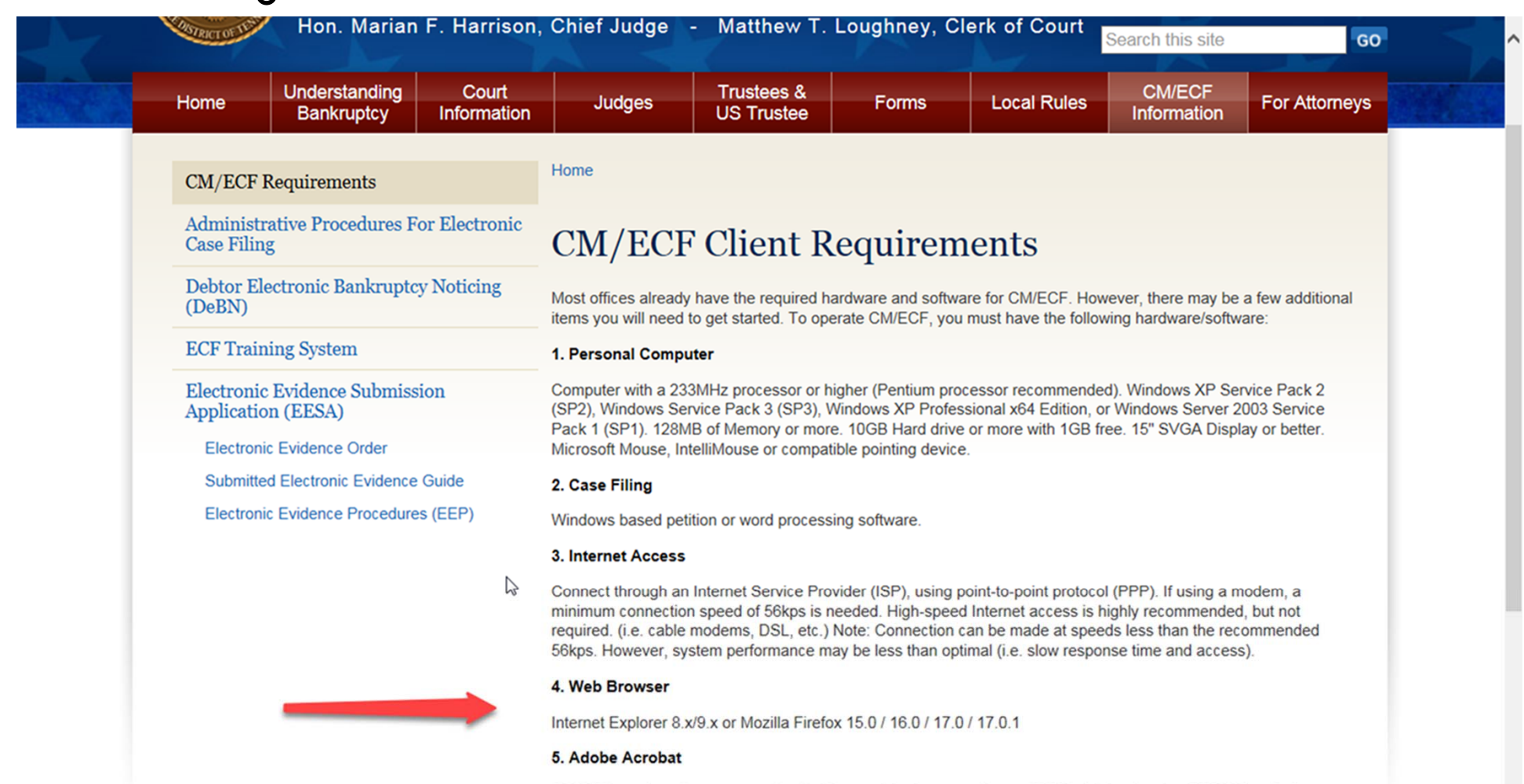

CM/ECF requires documents to be filed in portable document format (PDF). Adobe Acrobat PDF Writer Software converts documents from word processor format to PDF. Acrobat Writer versions 3.x, 4.x, 5.x, & 6.x adequately meet the CM/ECF filing requirements.

Note: This is something you will have to purchase - downloading from the Internet only gives you Acrobat Reader

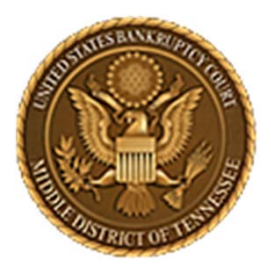

**Middle District of Tennessee701 Broadway, Room 170, Nashville, Tennessee 37203**

## **LOGGING INTO CM/ECF**

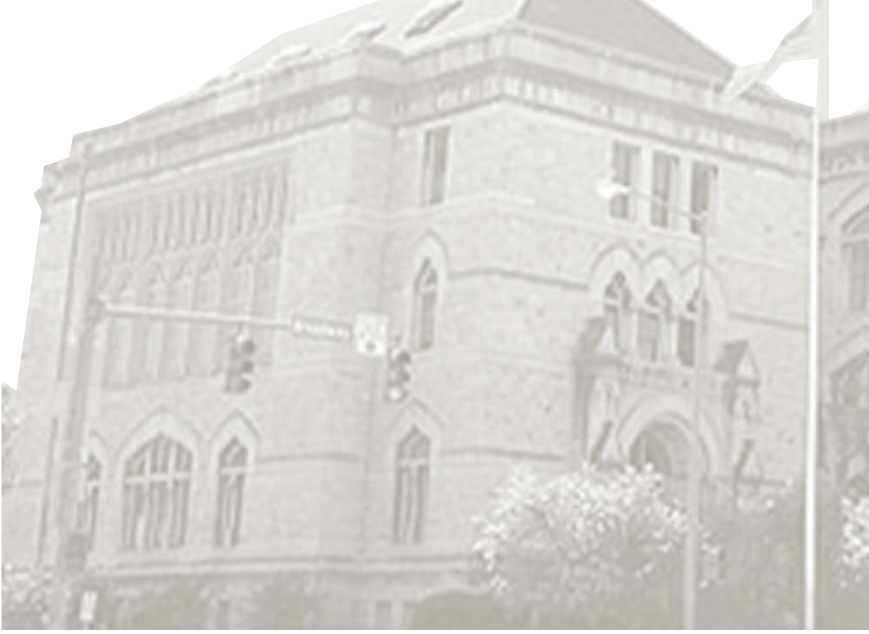

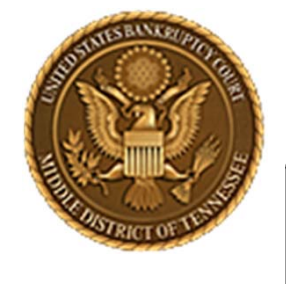

#### **Middle District of Tennessee**

STEP 1

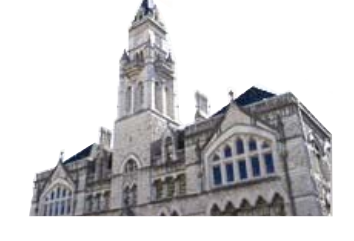

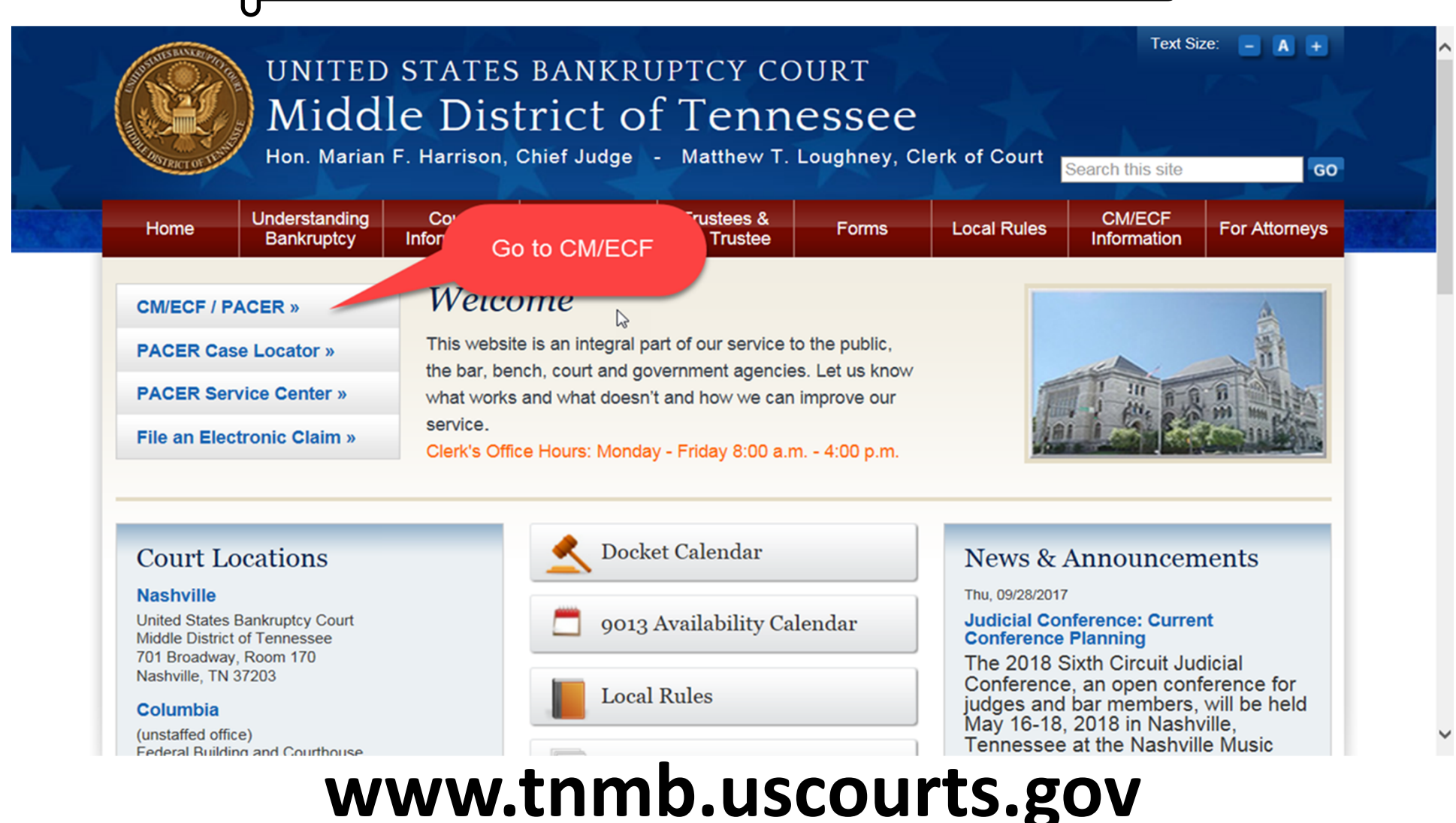

#### **Middle District of Tennessee**

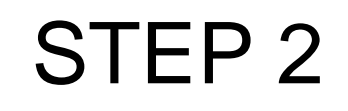

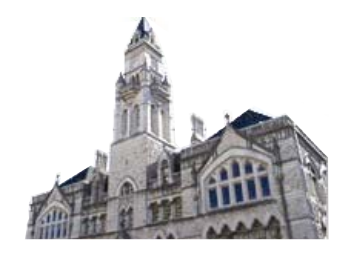

### **CM/ECF Filer or PACER Login**

#### **Notice**

This is a Restricted Web Site for Official Court Business only. Unauthorized entry is prohibited and subject to prosecution under Title 18 of the U.S. Code. All activities and access attempts are logged.

#### Instructions for viewing filed documents and case information:

If you do not need filing capabilities, enter your PACER login and password. If you do not have a PACER login, you may register online at http://www.pacer.gov.

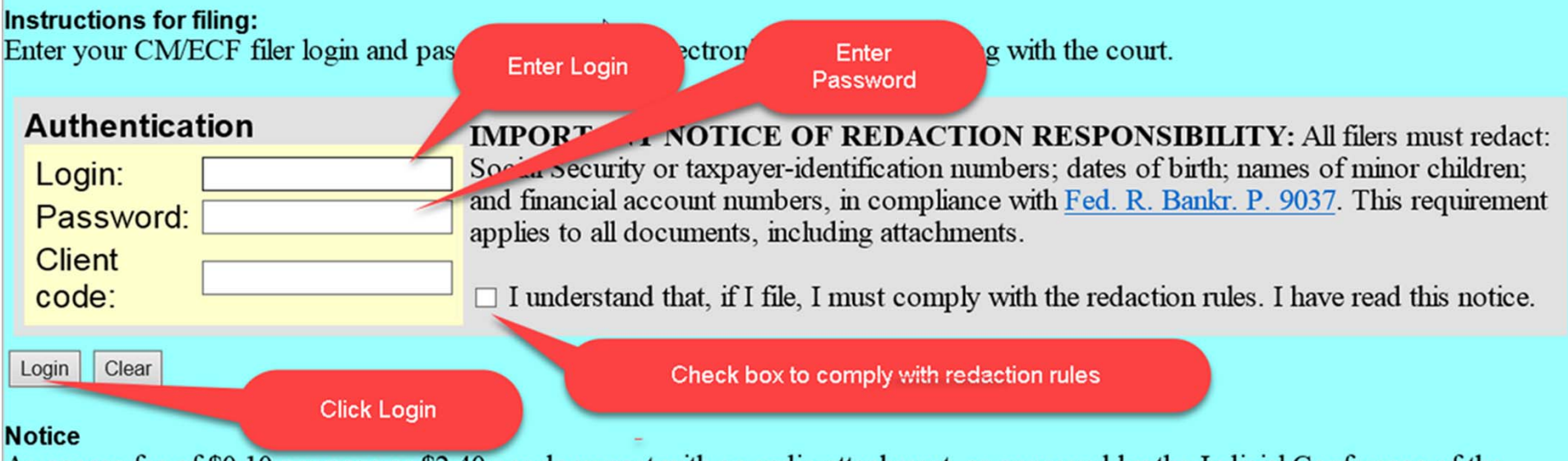

An access fee of \$0.10 per page or \$2.40 per document with an audio attachment, as approved by the Judicial Conference of the United States, will be assessed for access to this service. For more information about CM/ECF, click here or contact the PACER Service Center at (800) 676-6856.

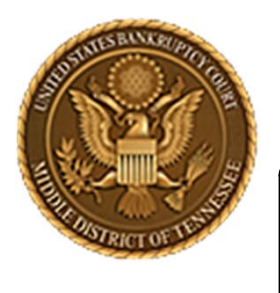

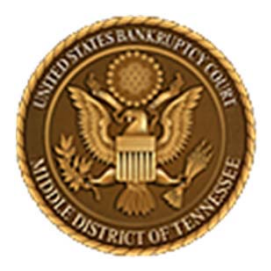

**Middle District of Tennessee701 Broadway, Room 170, Nashville, Tennessee 37203**

## **DOCKETING A TRANSFER OF CLAIM**

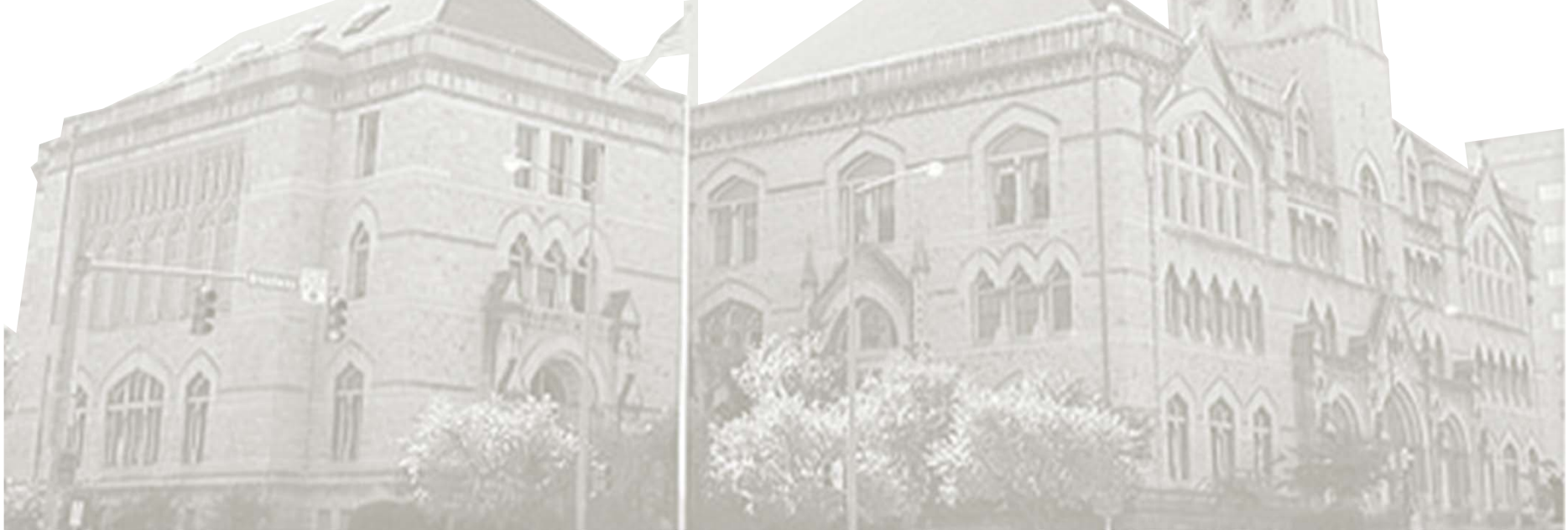

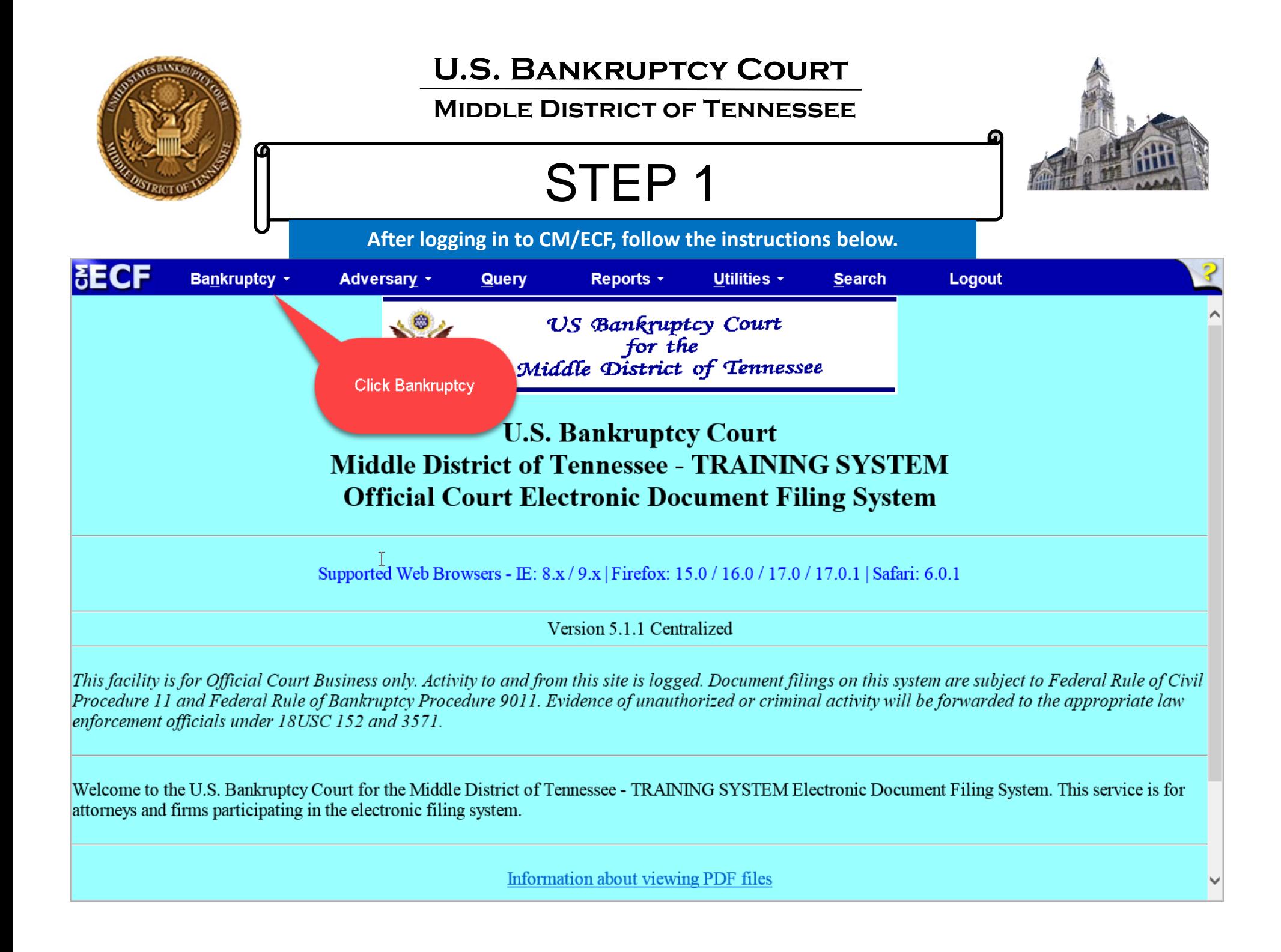

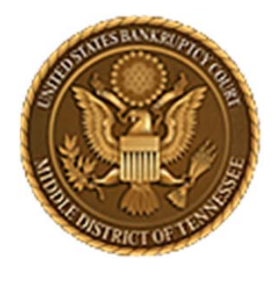

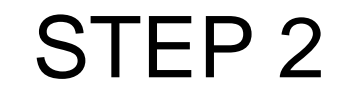

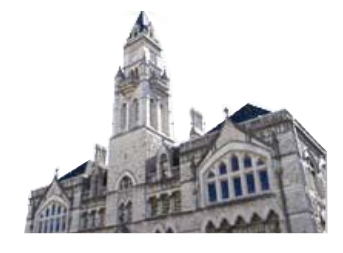

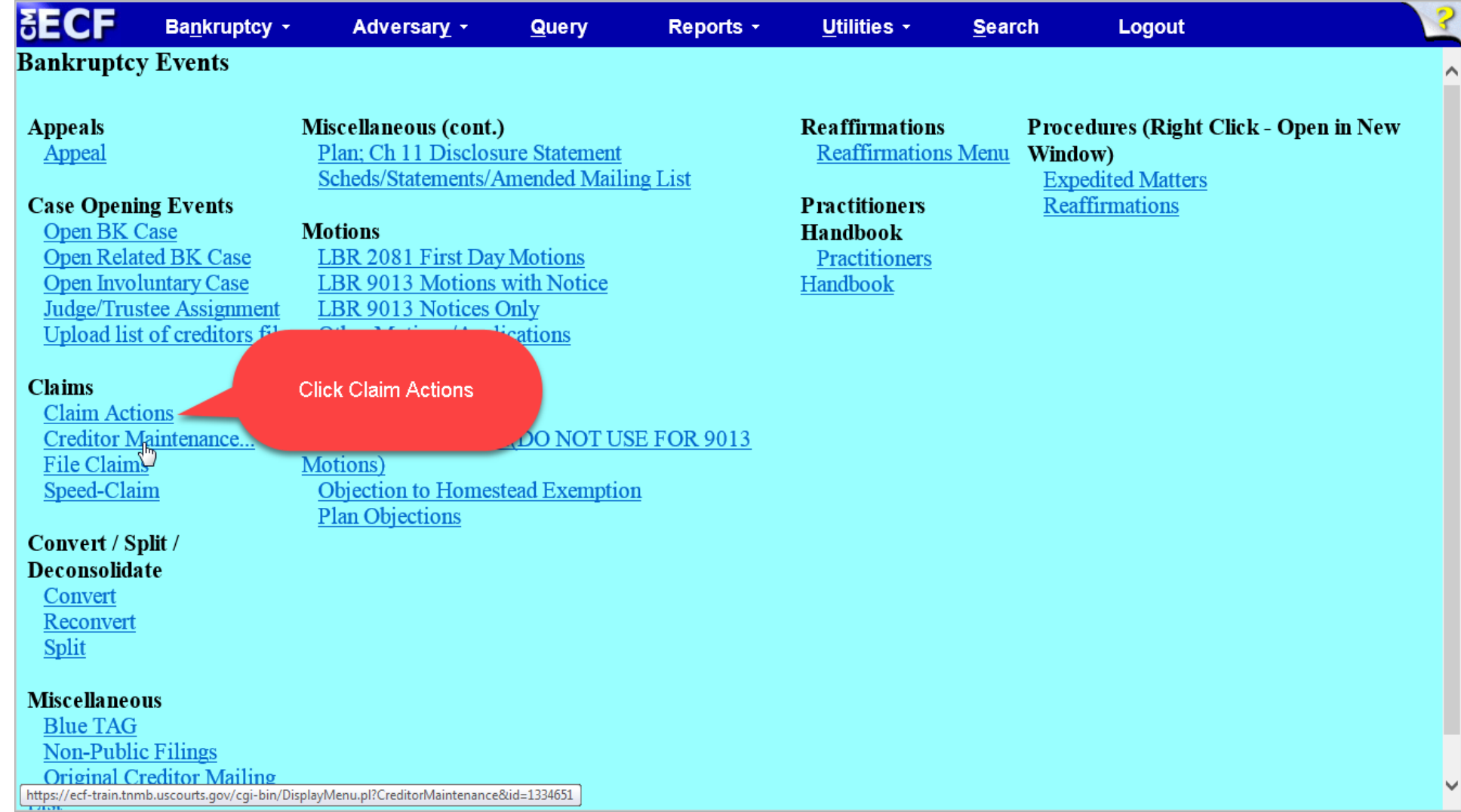

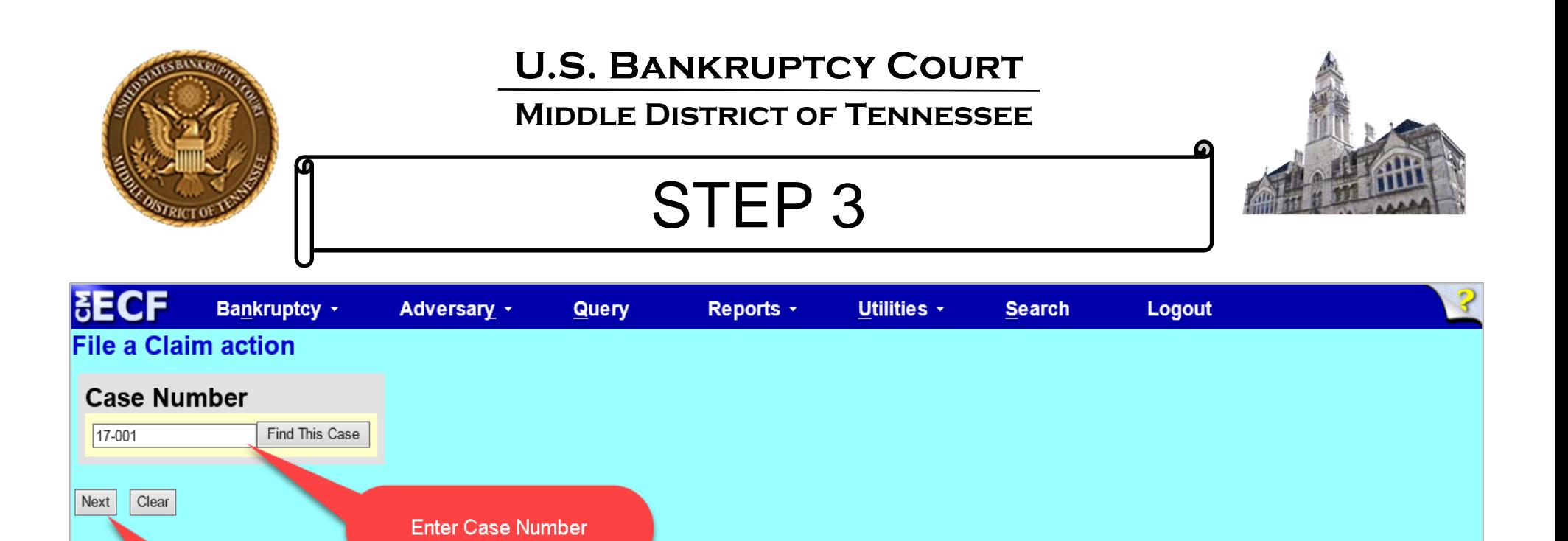

**Click Next** 

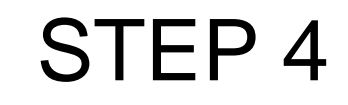

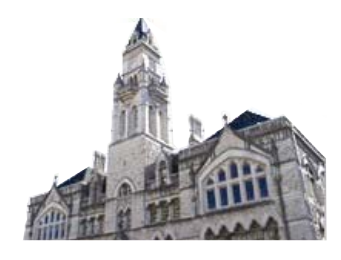

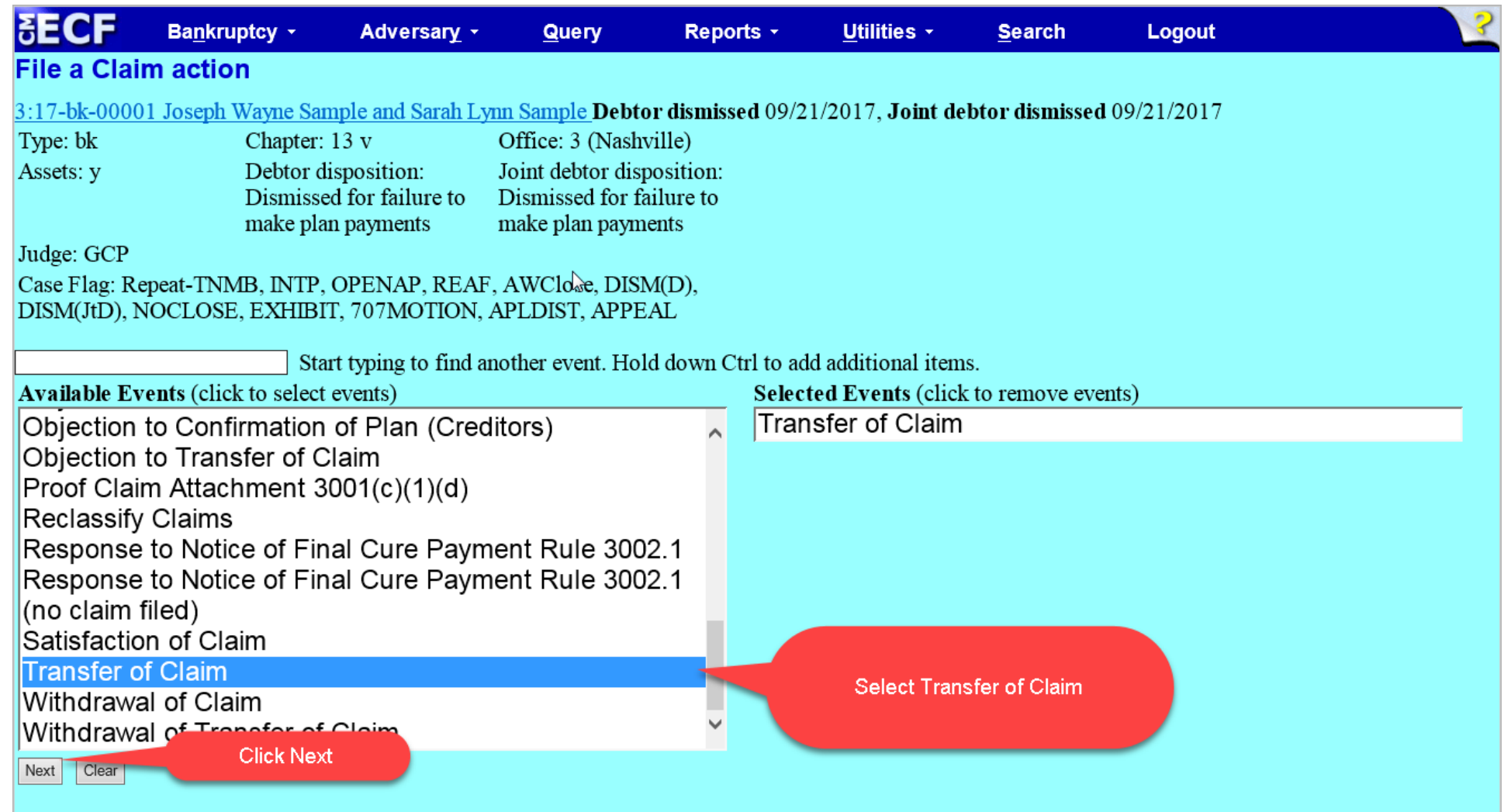

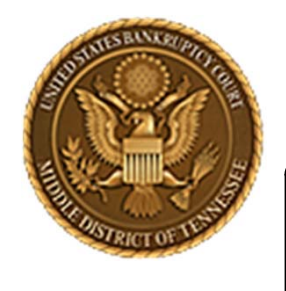

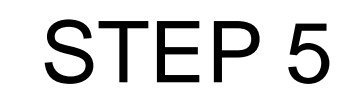

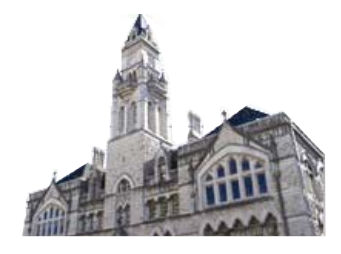

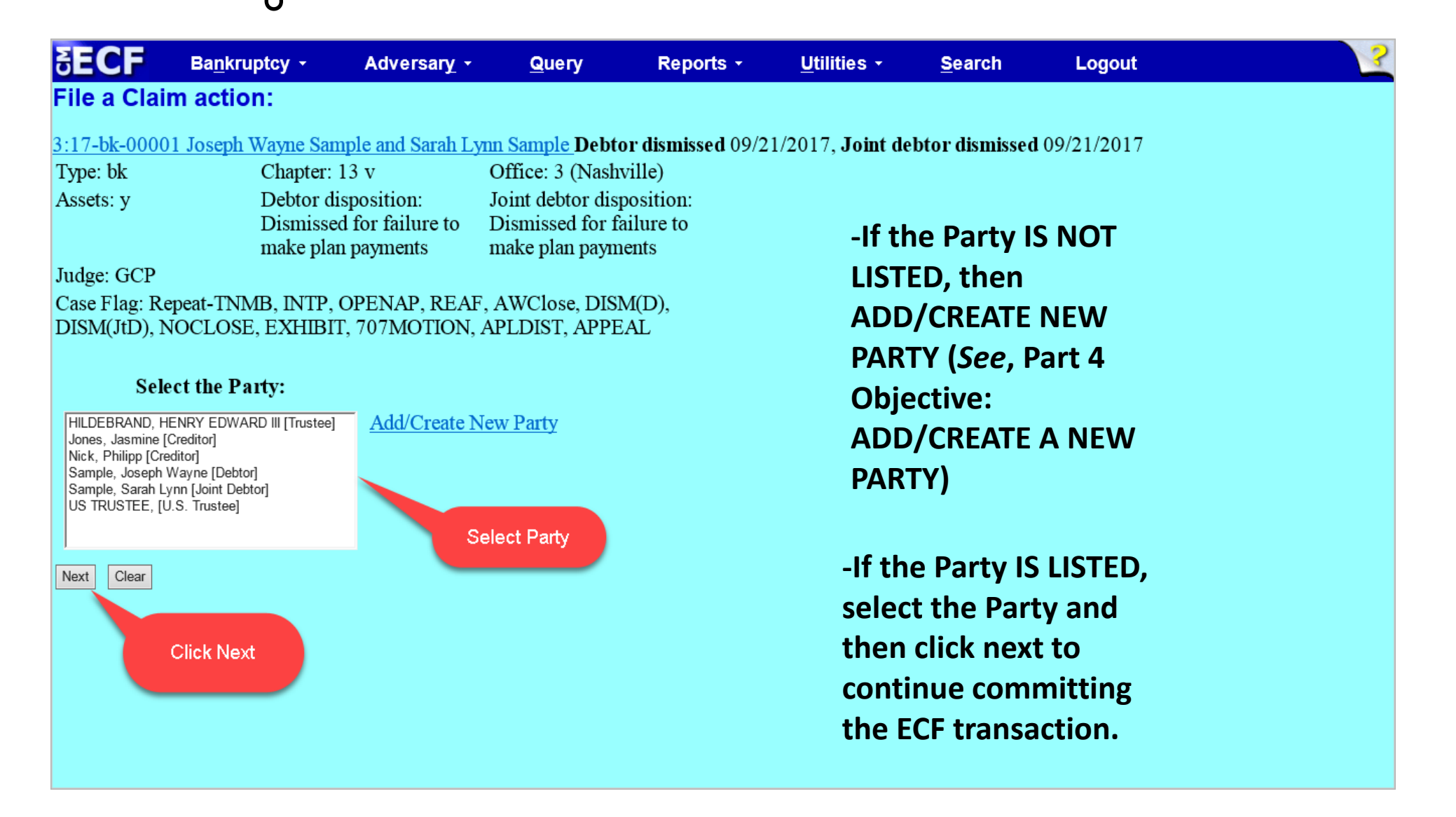

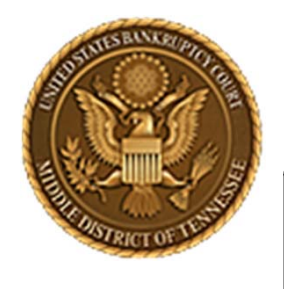

#### **Middle District of Tennessee**

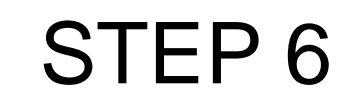

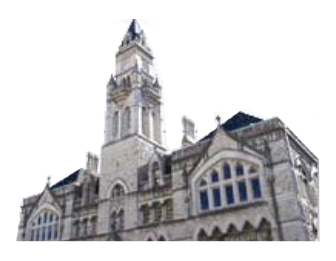

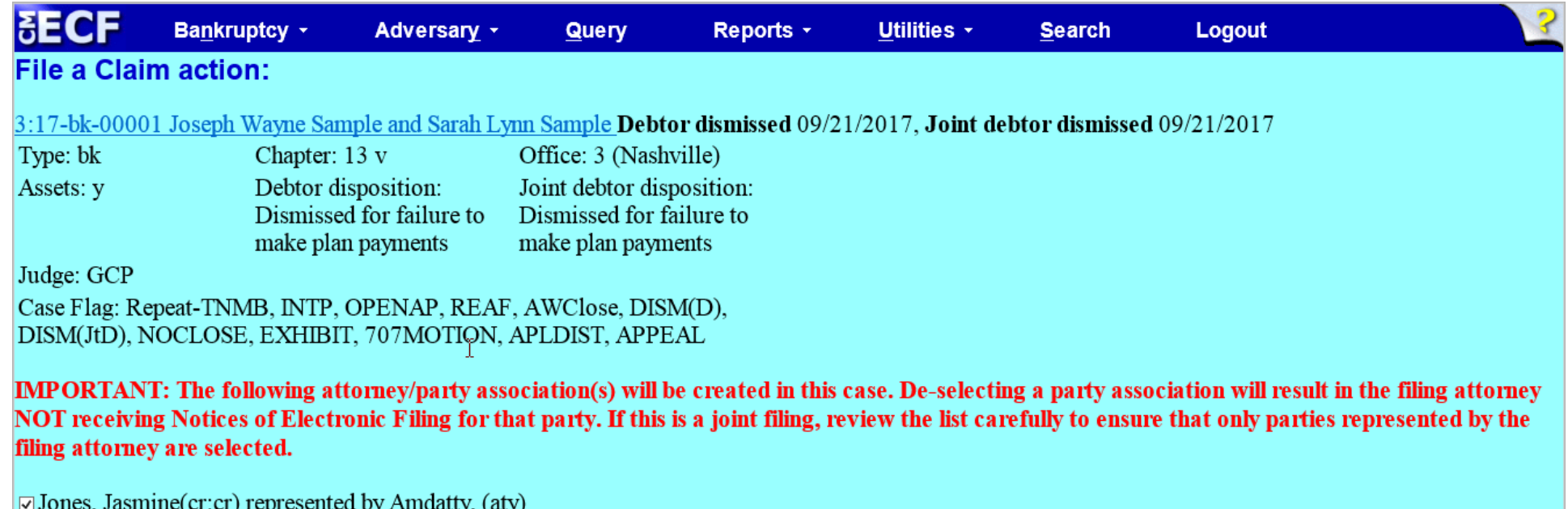

 $\alpha$ y, (my)

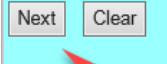

**Click Next** 

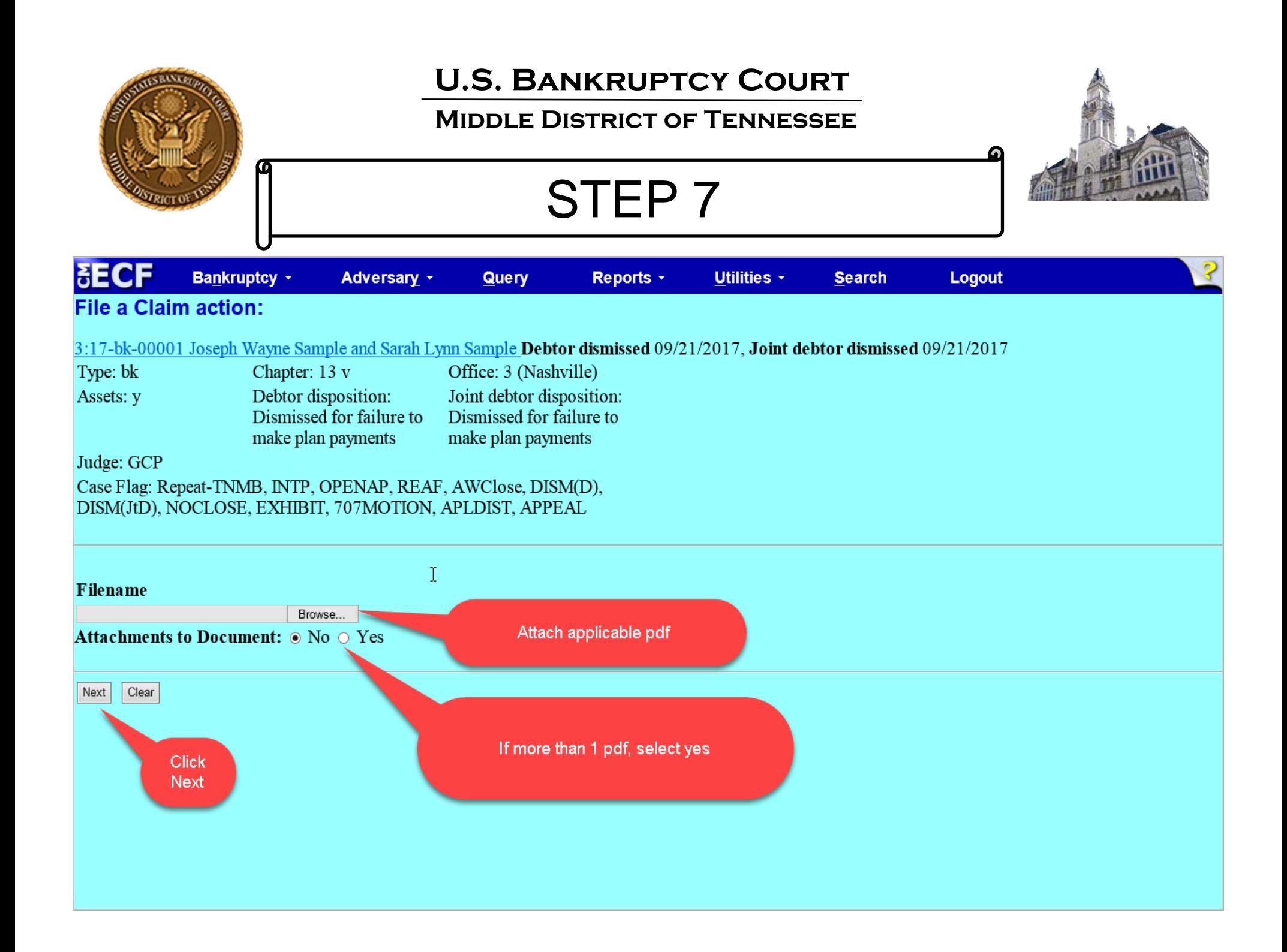

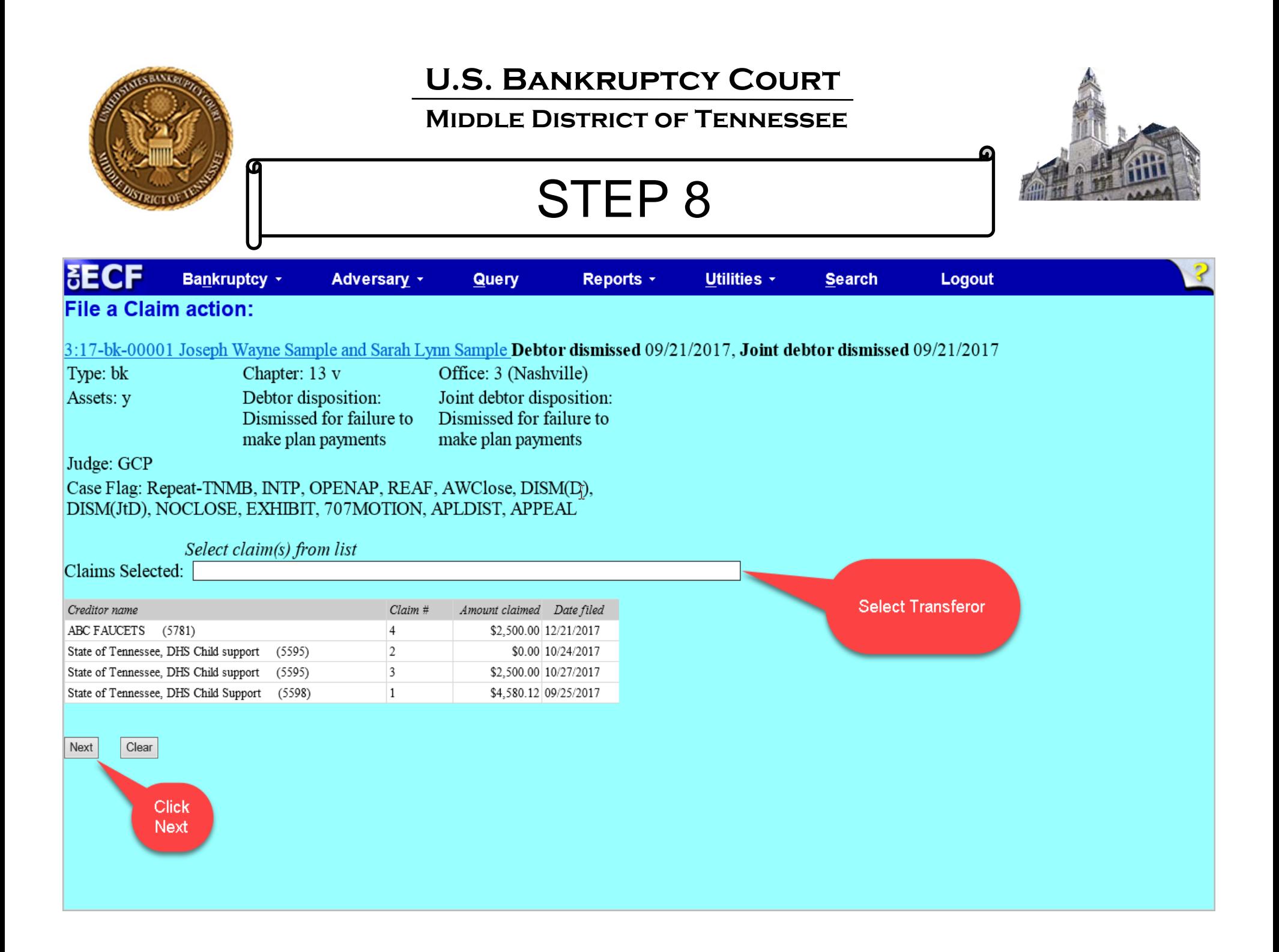

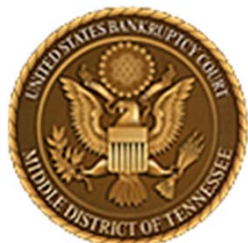

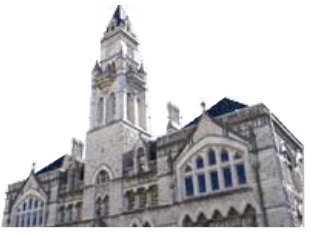

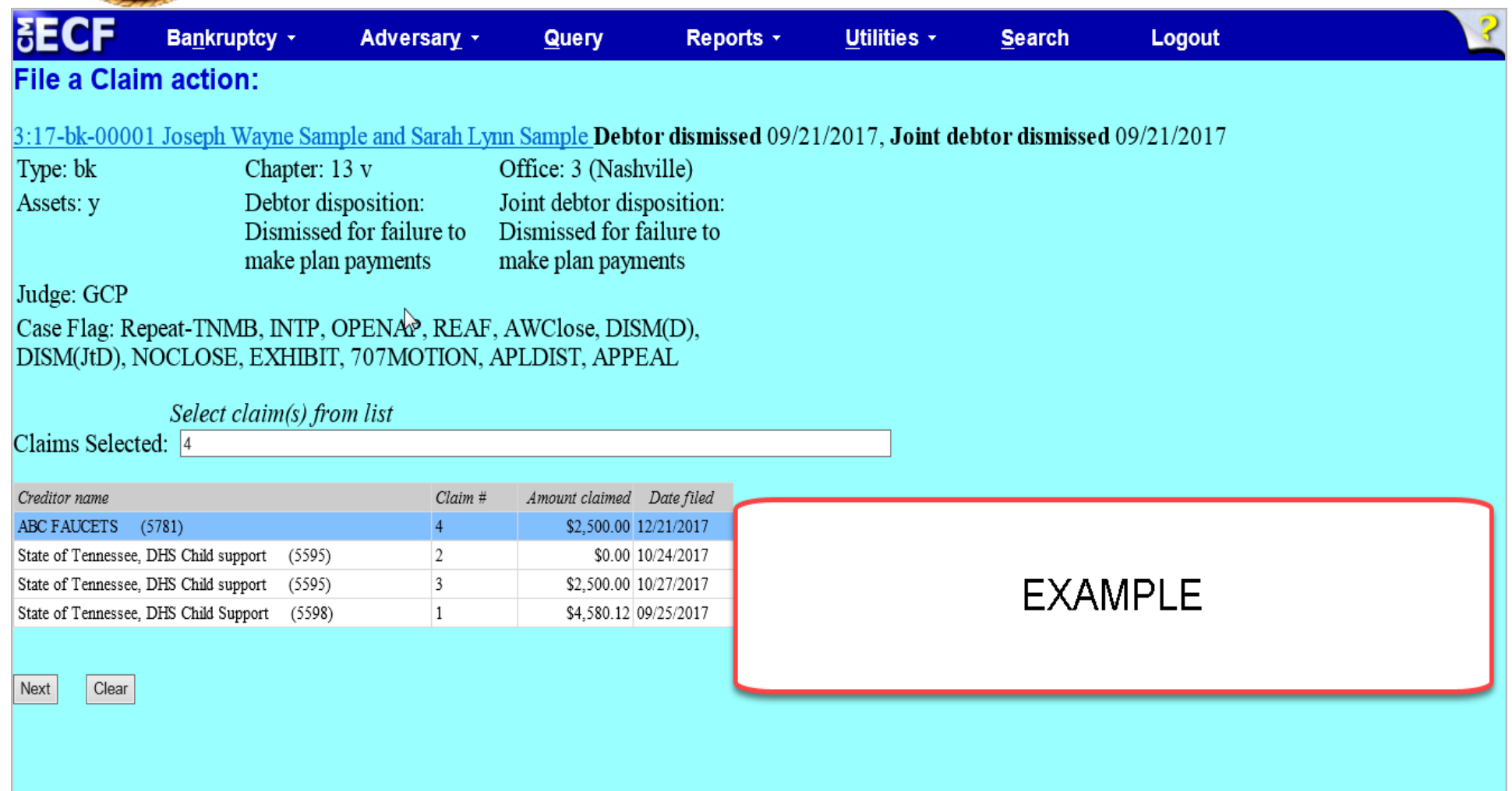

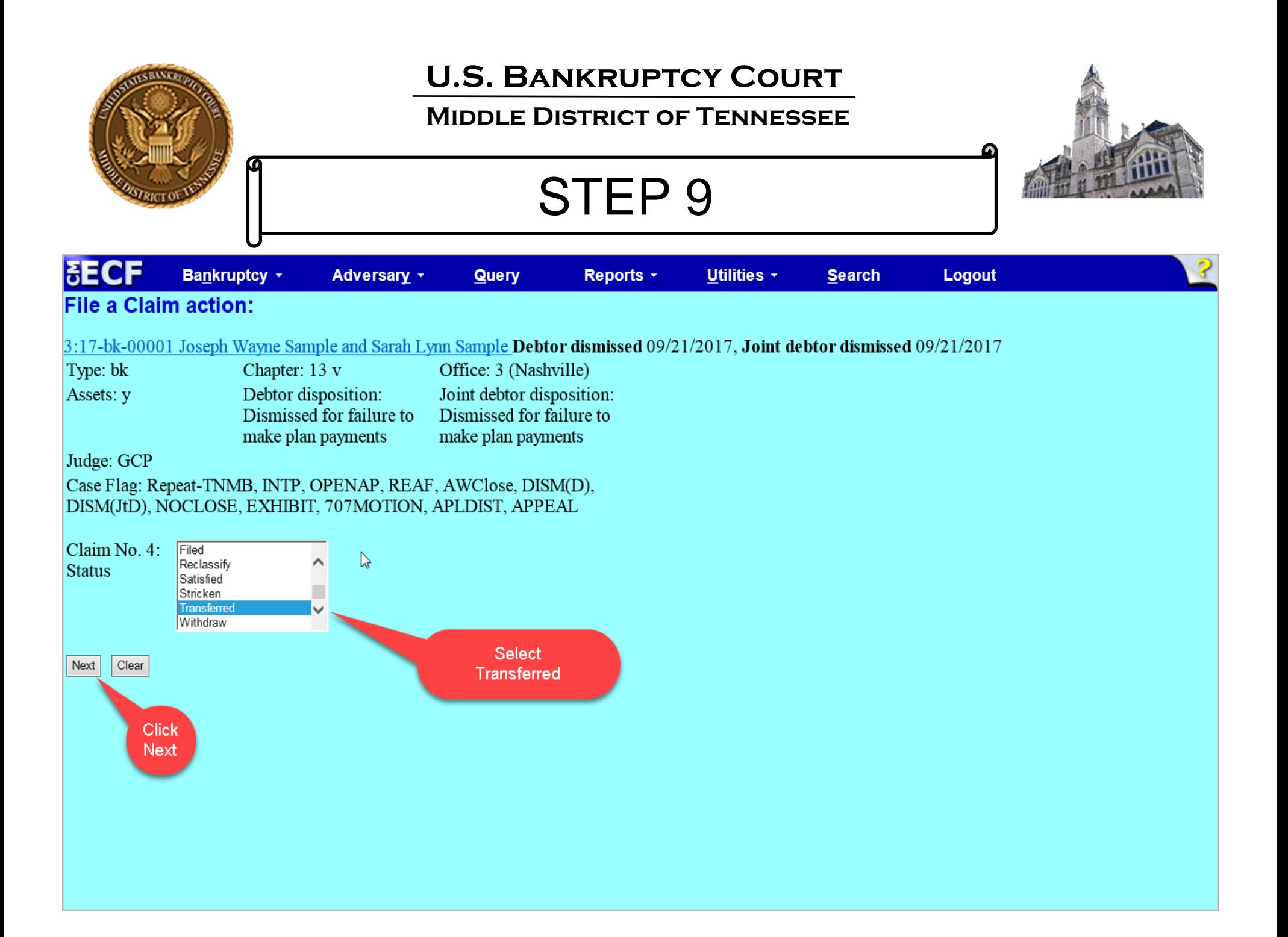

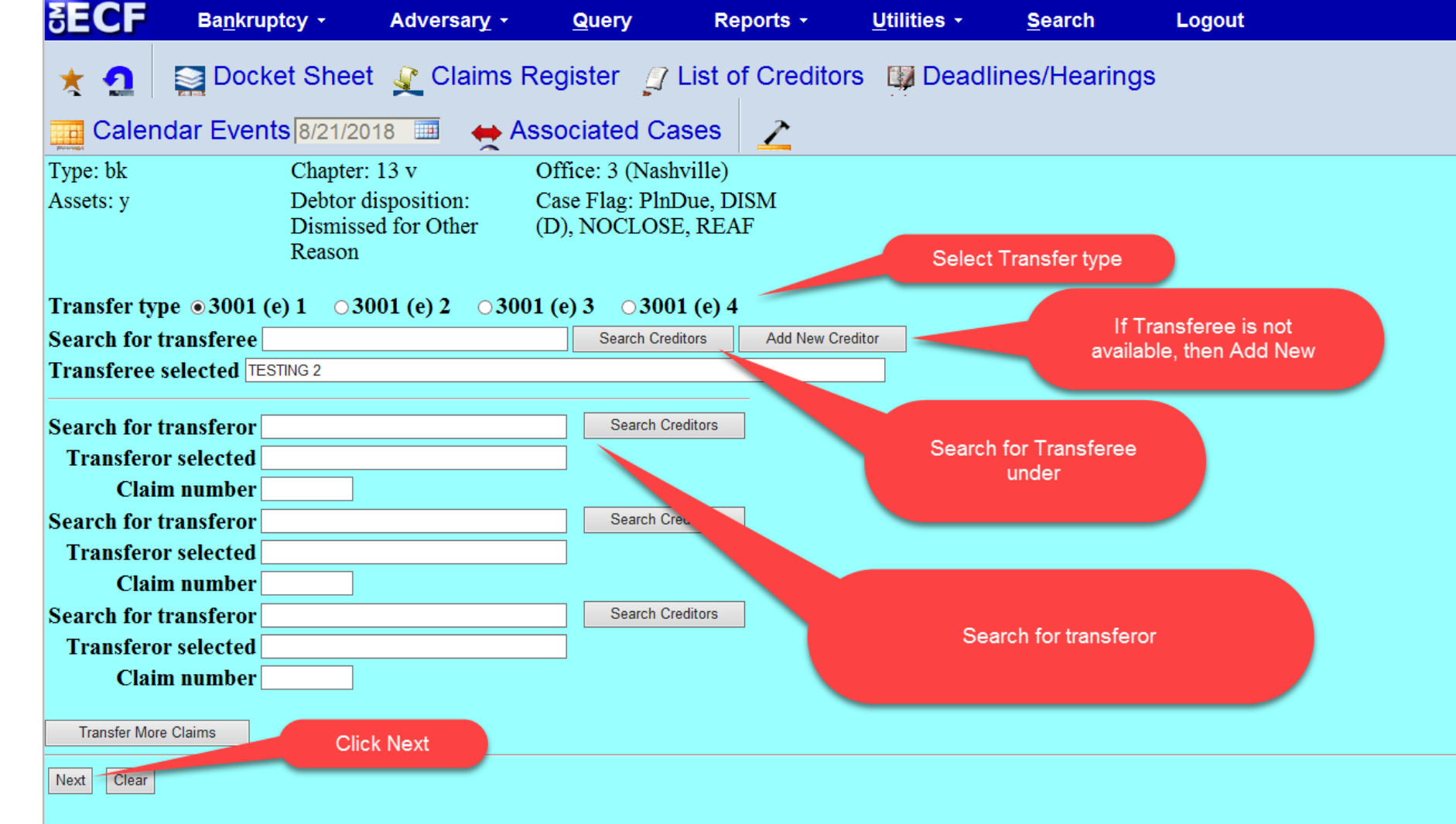

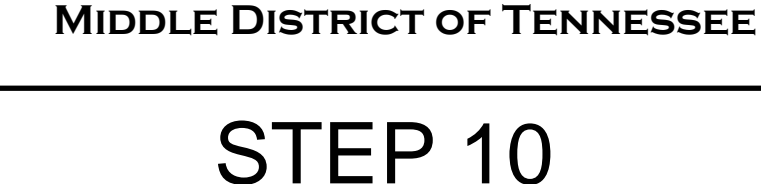

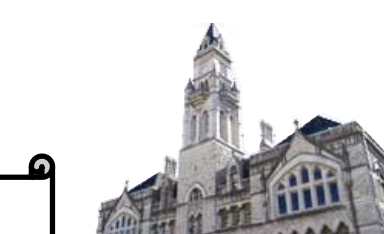

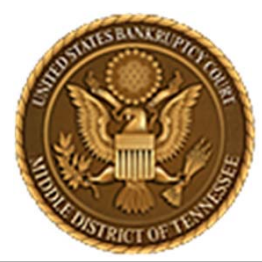

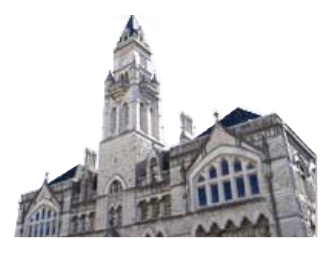

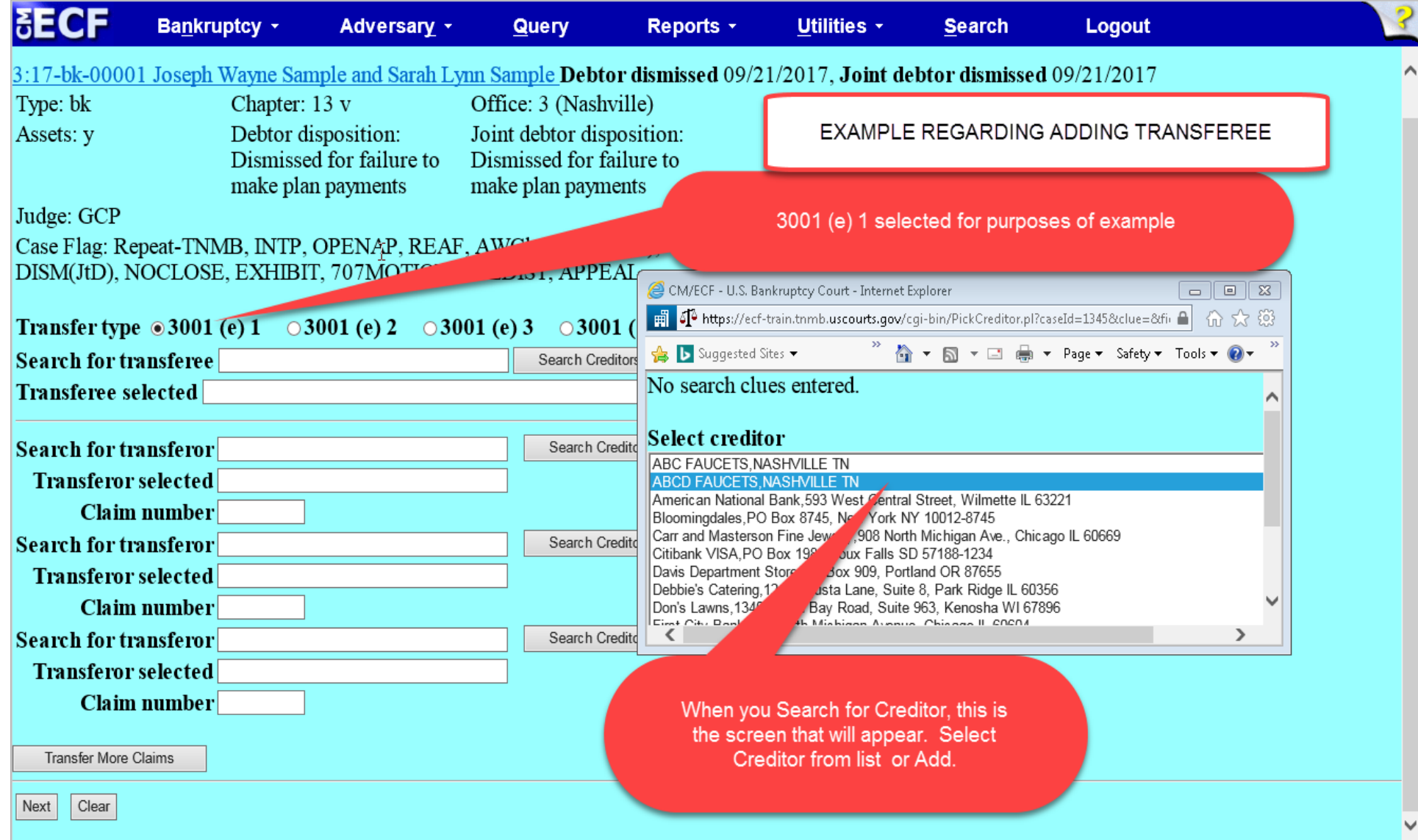

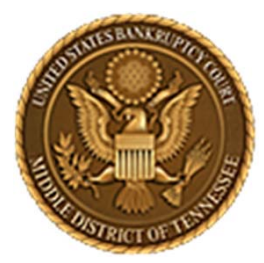

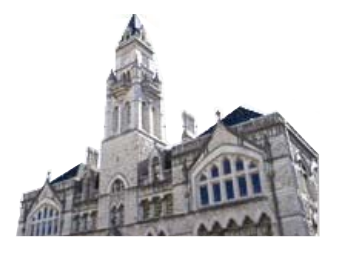

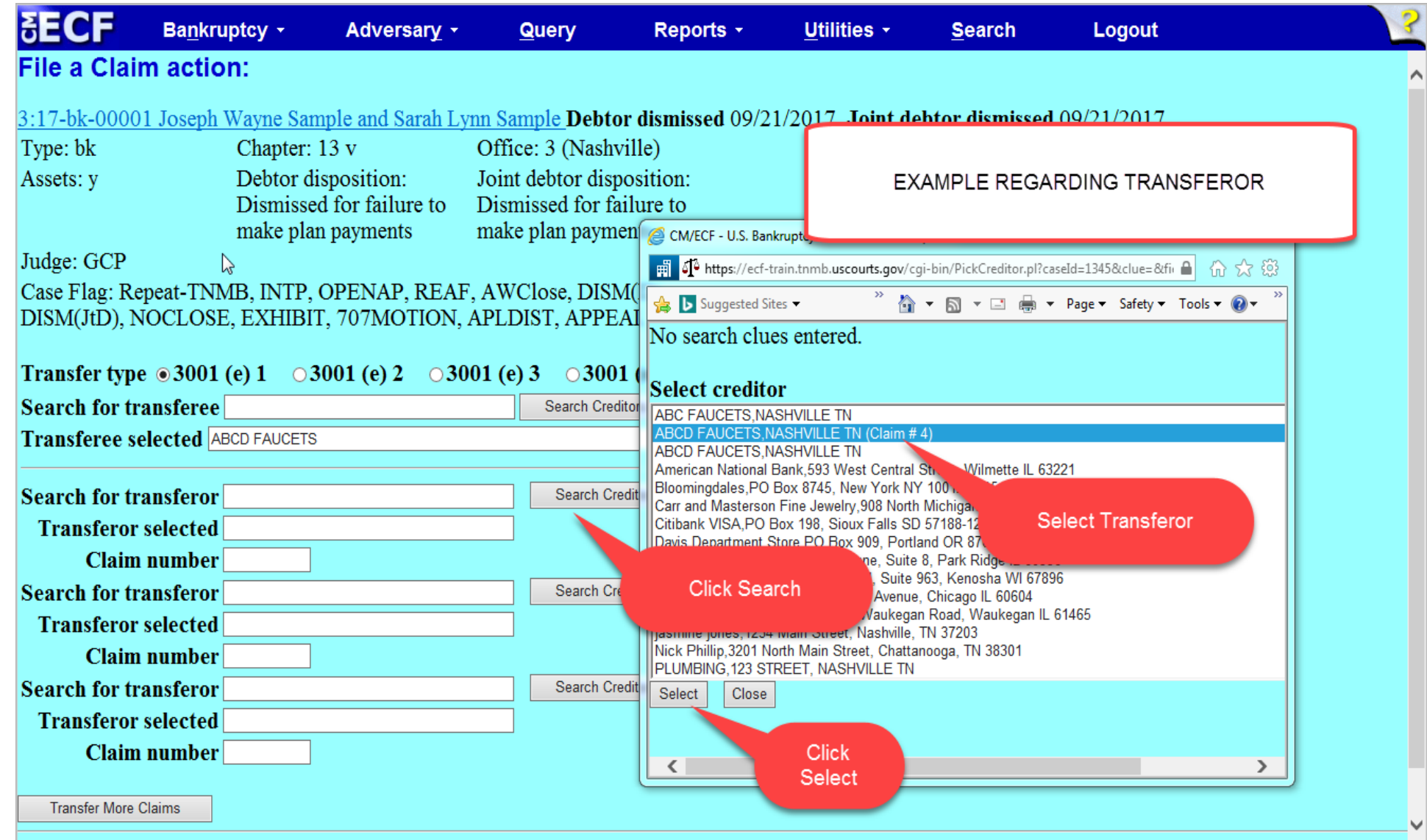

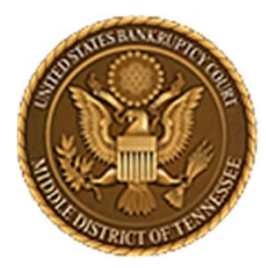

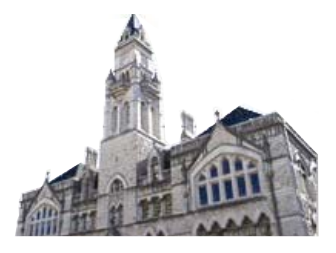

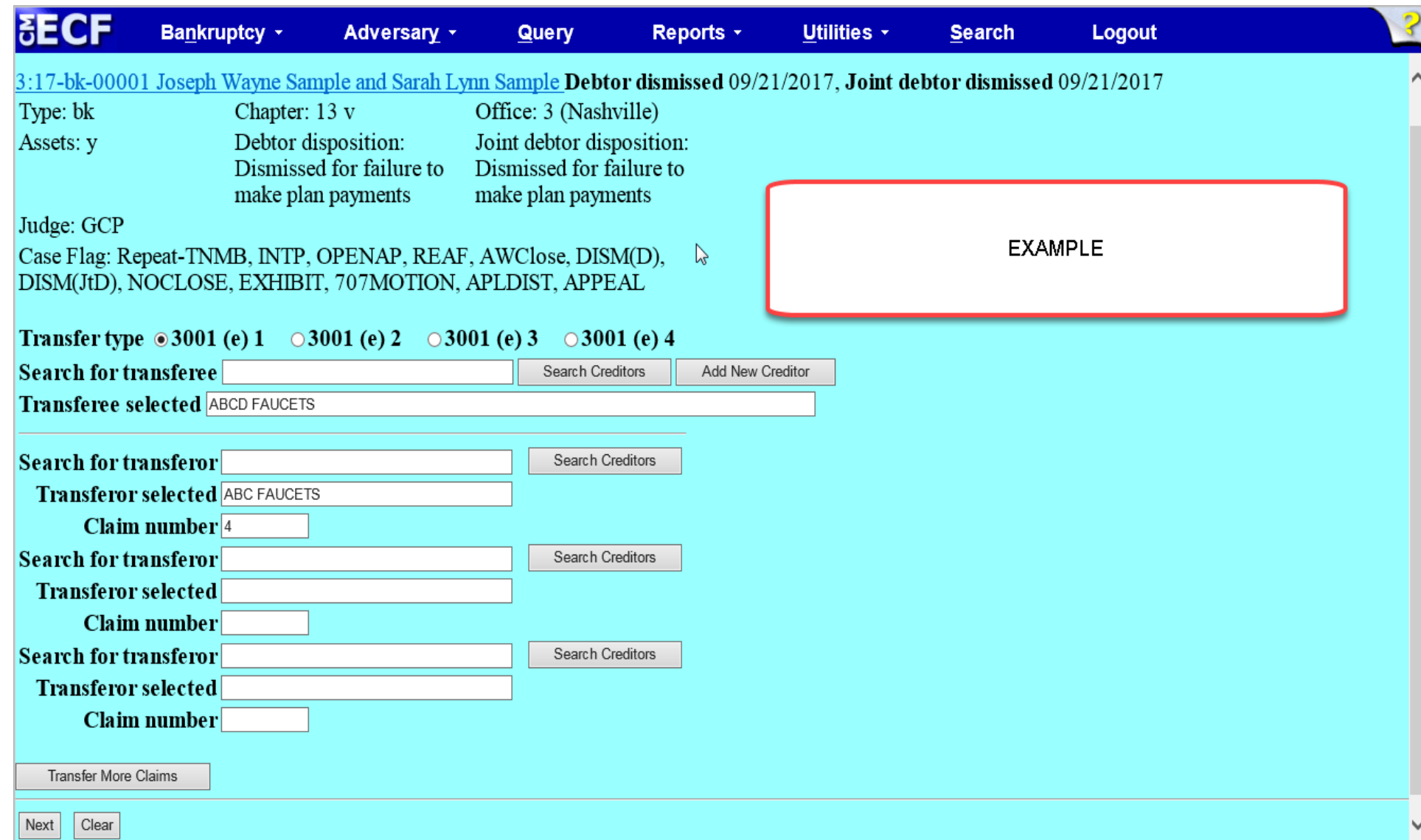

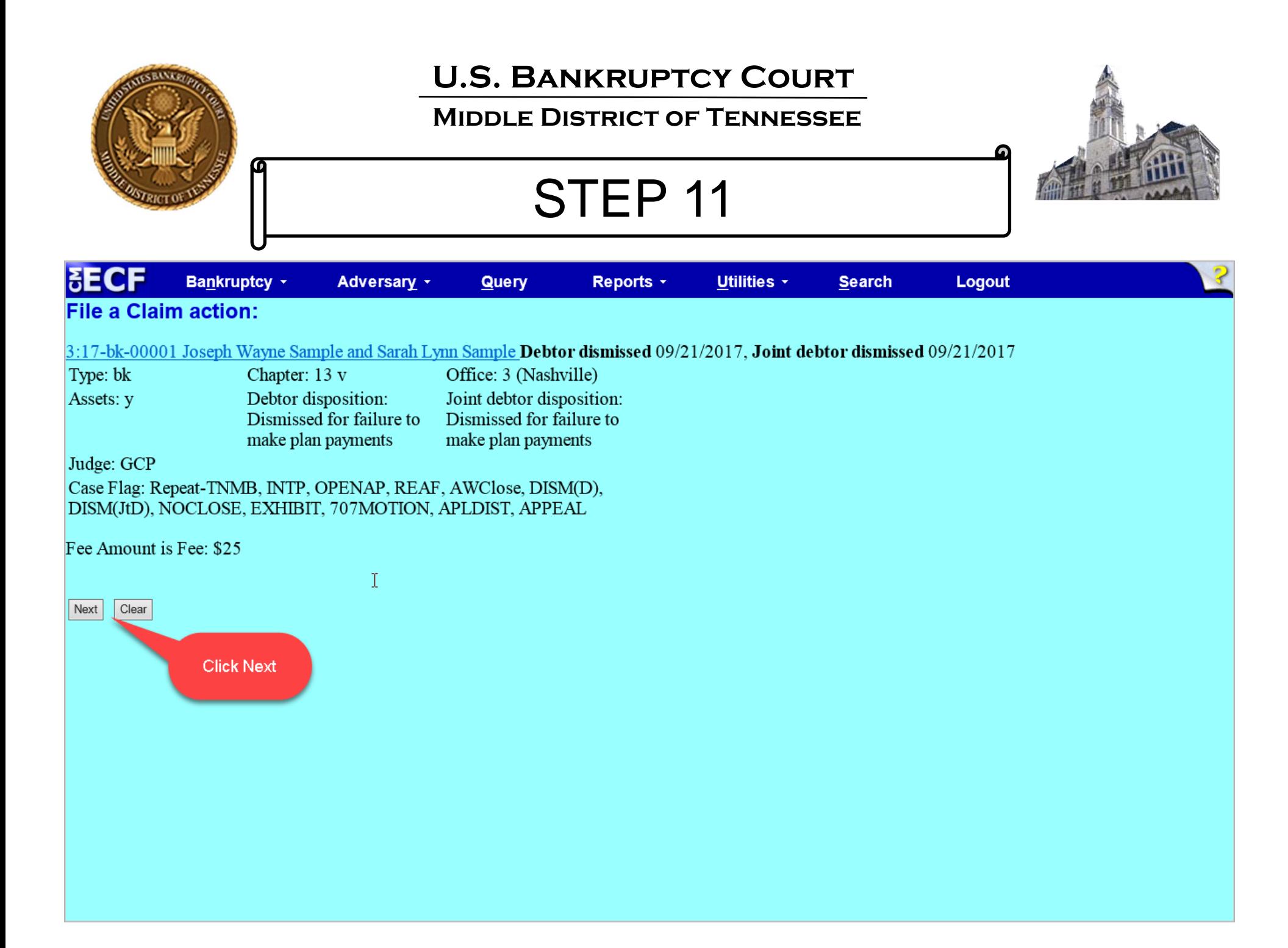

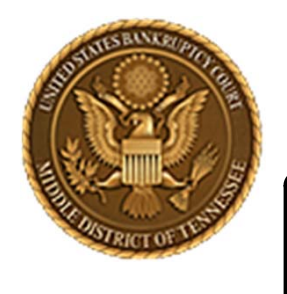

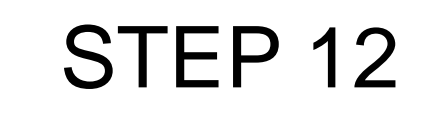

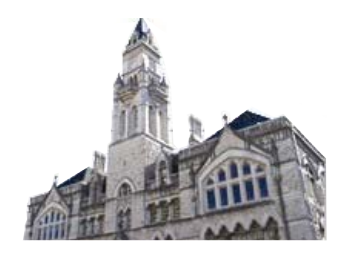

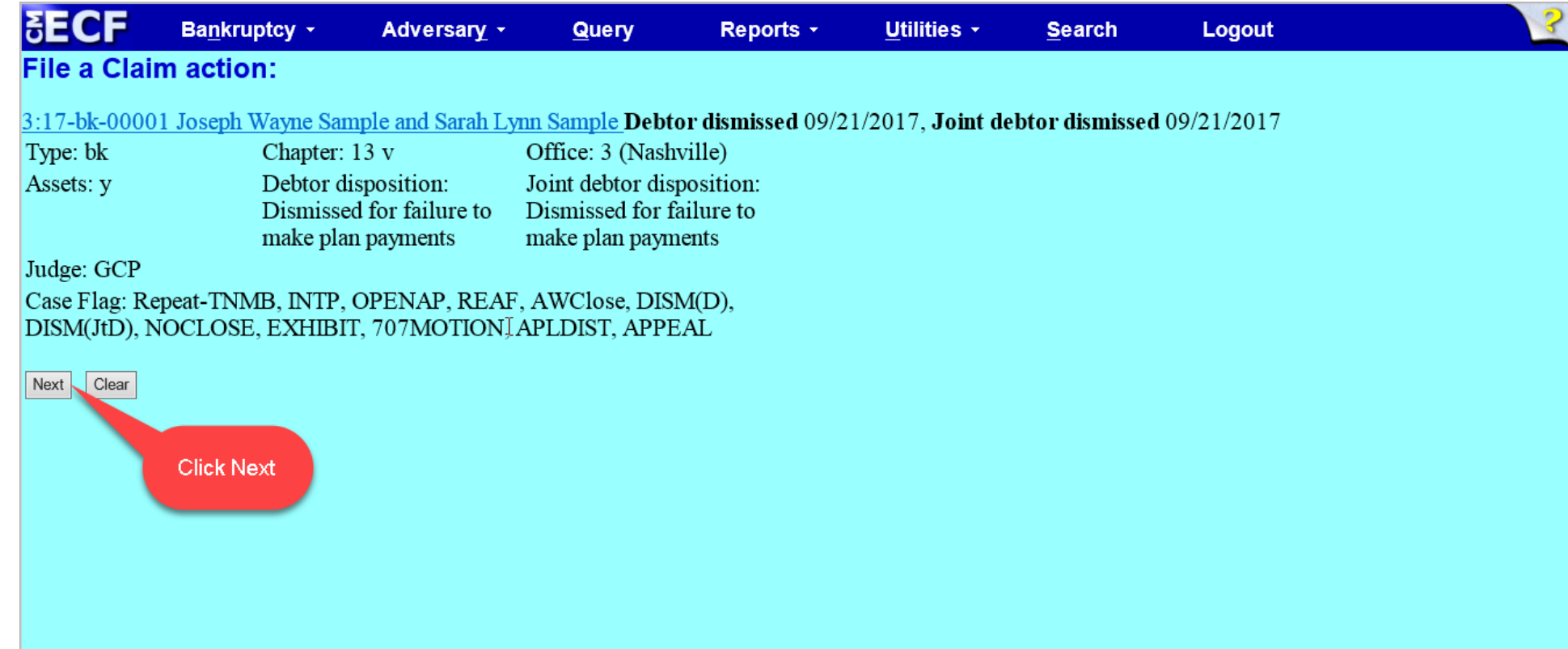

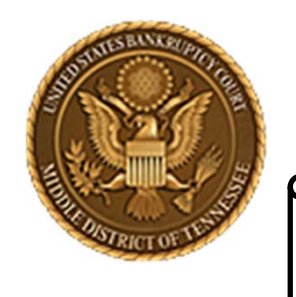

#### **Middle District of Tennessee**

STEP 13

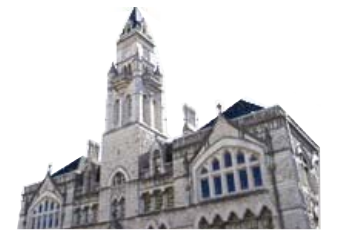

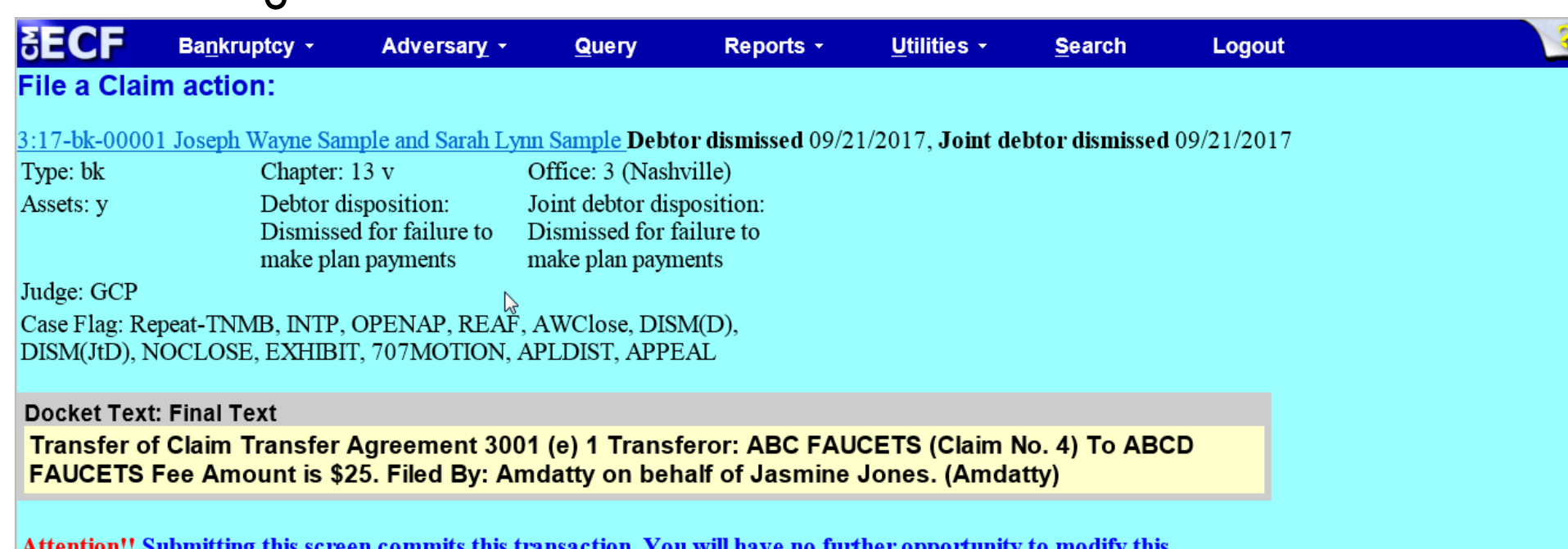

Attention!! Submitting this screen commits this transaction. You will have no further opportunity to modify this submission if you continue.

Have you redacted?

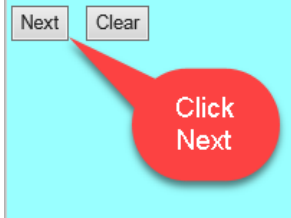

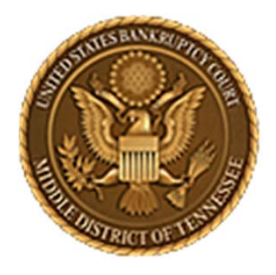

**Middle District of Tennessee**

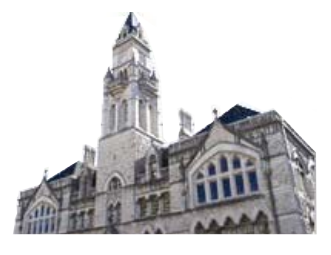

## STEP 14 **PAYMENT SCREEN**

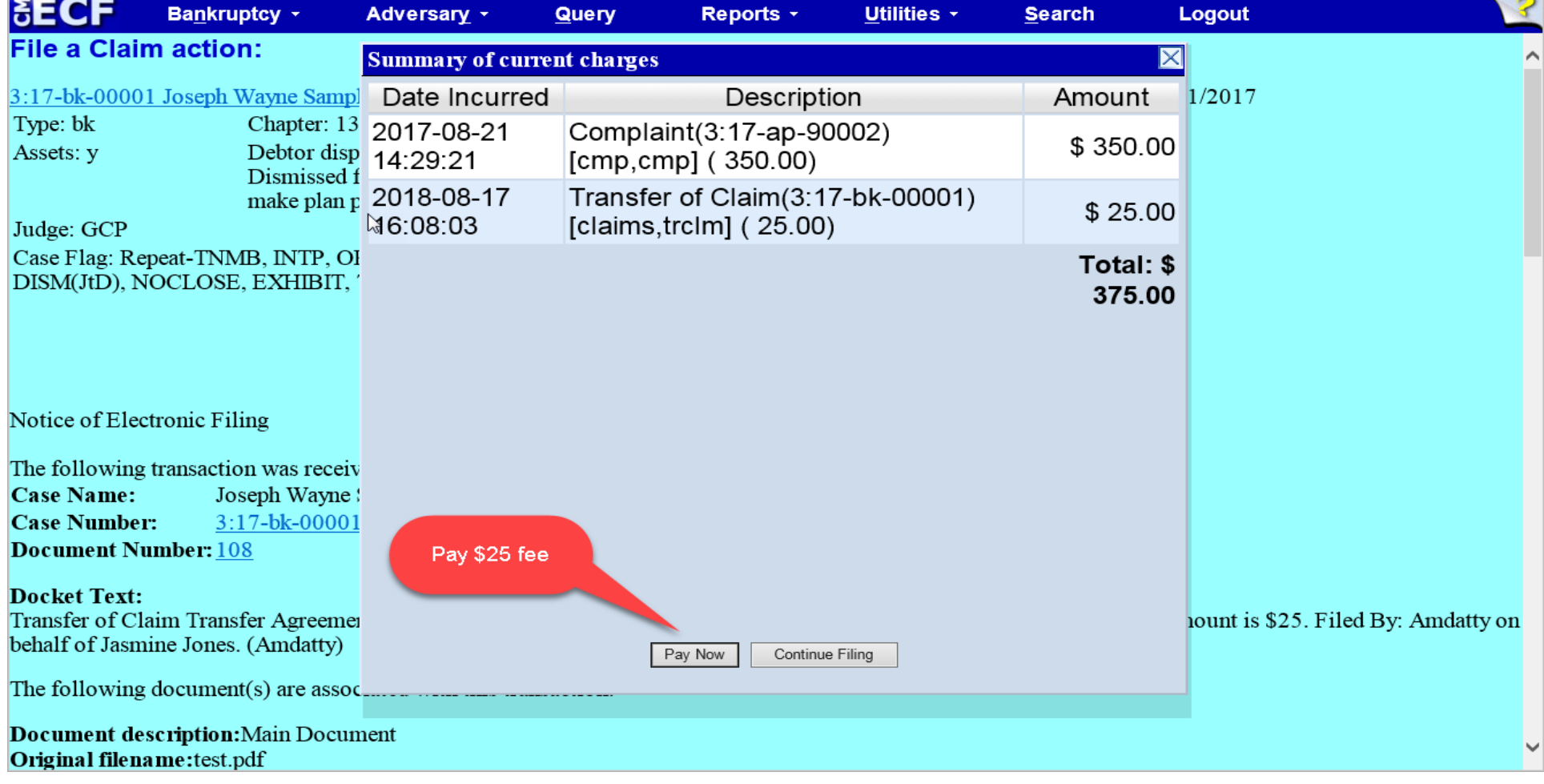

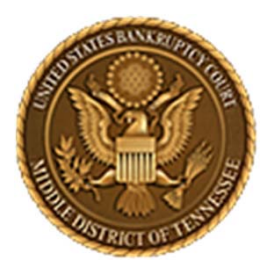

**Middle District of Tennessee701 Broadway, Room 170, Nashville, Tennessee 37203**

# **ADD/CREATE A NEW PARTY**

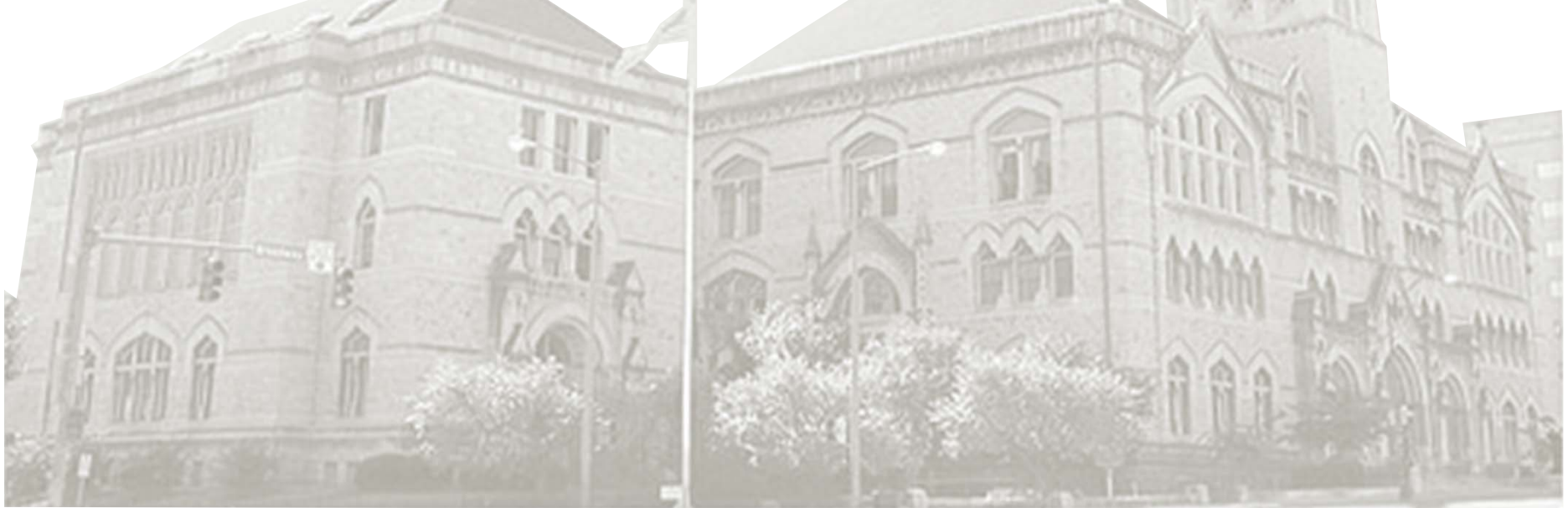

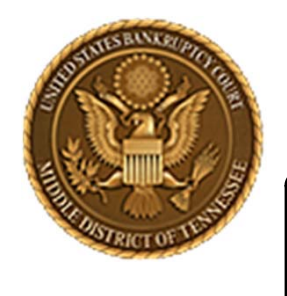

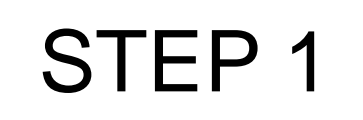

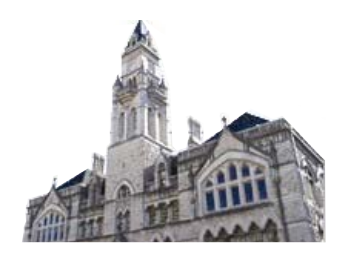

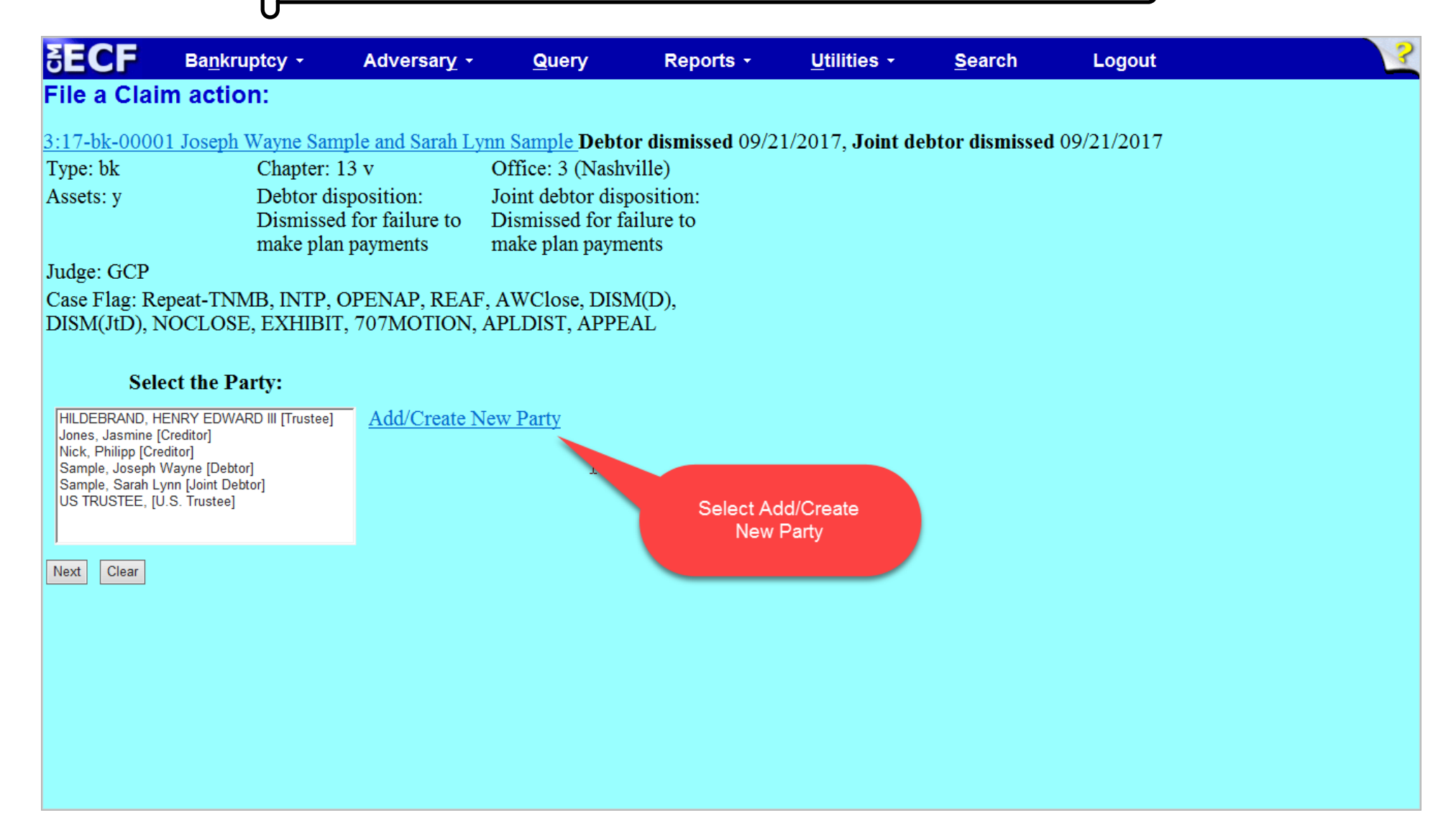

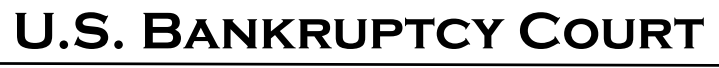

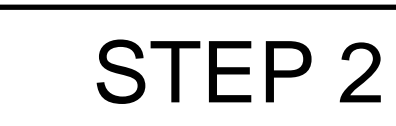

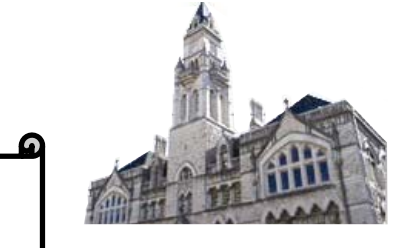

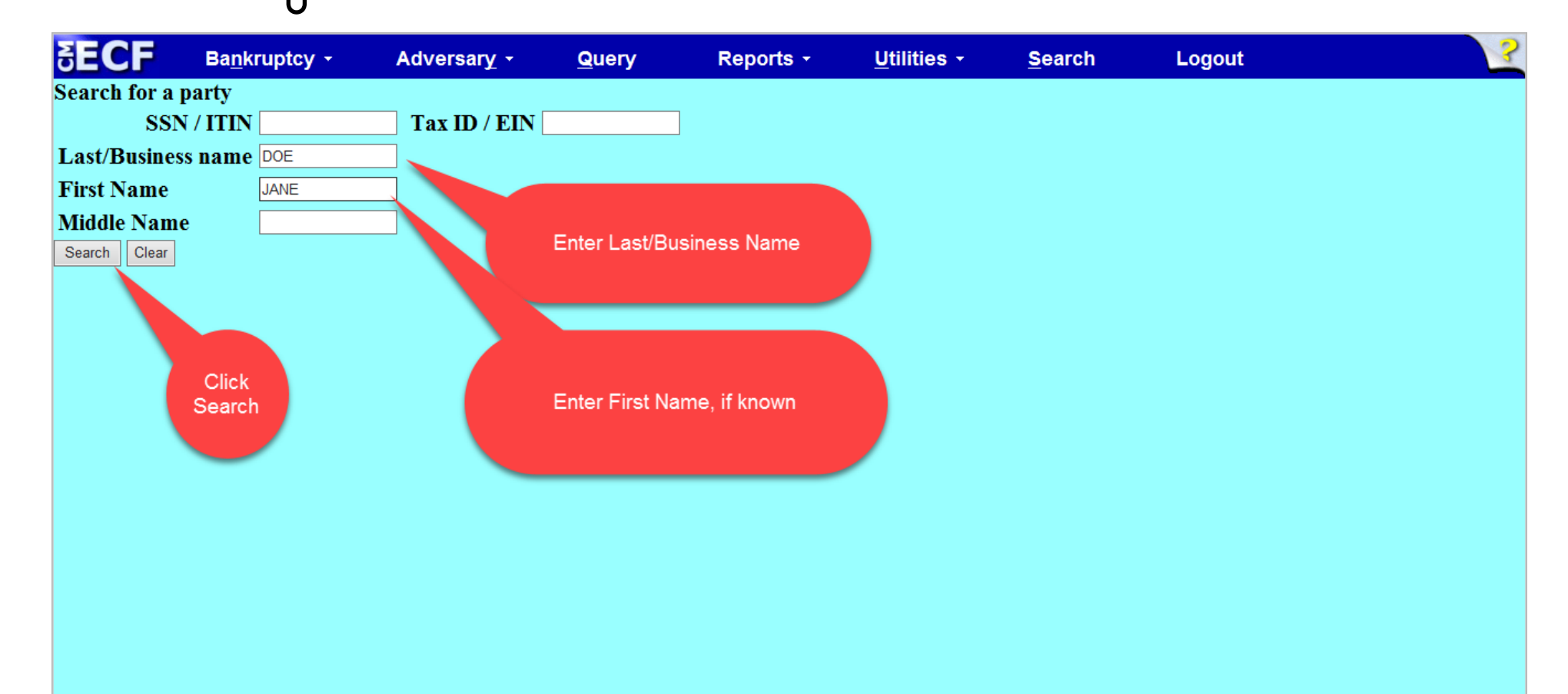

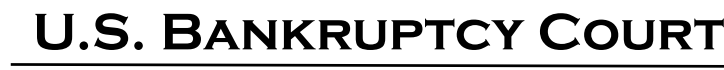

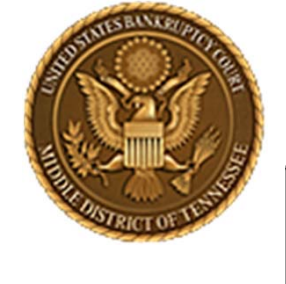

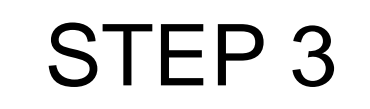

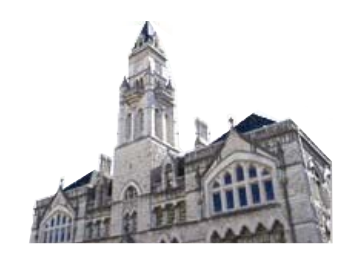

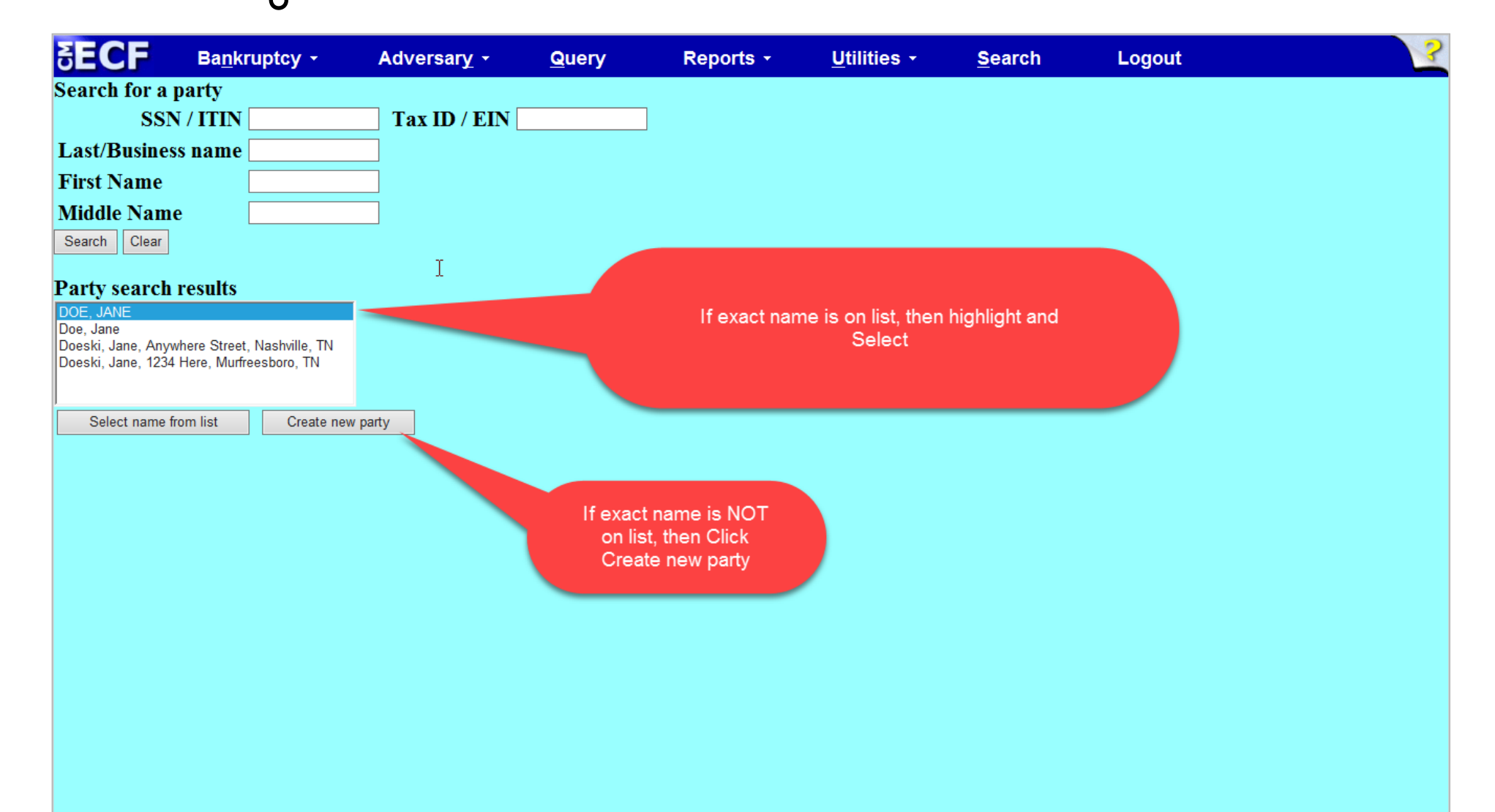

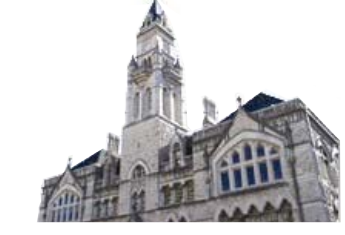

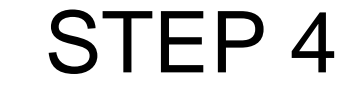

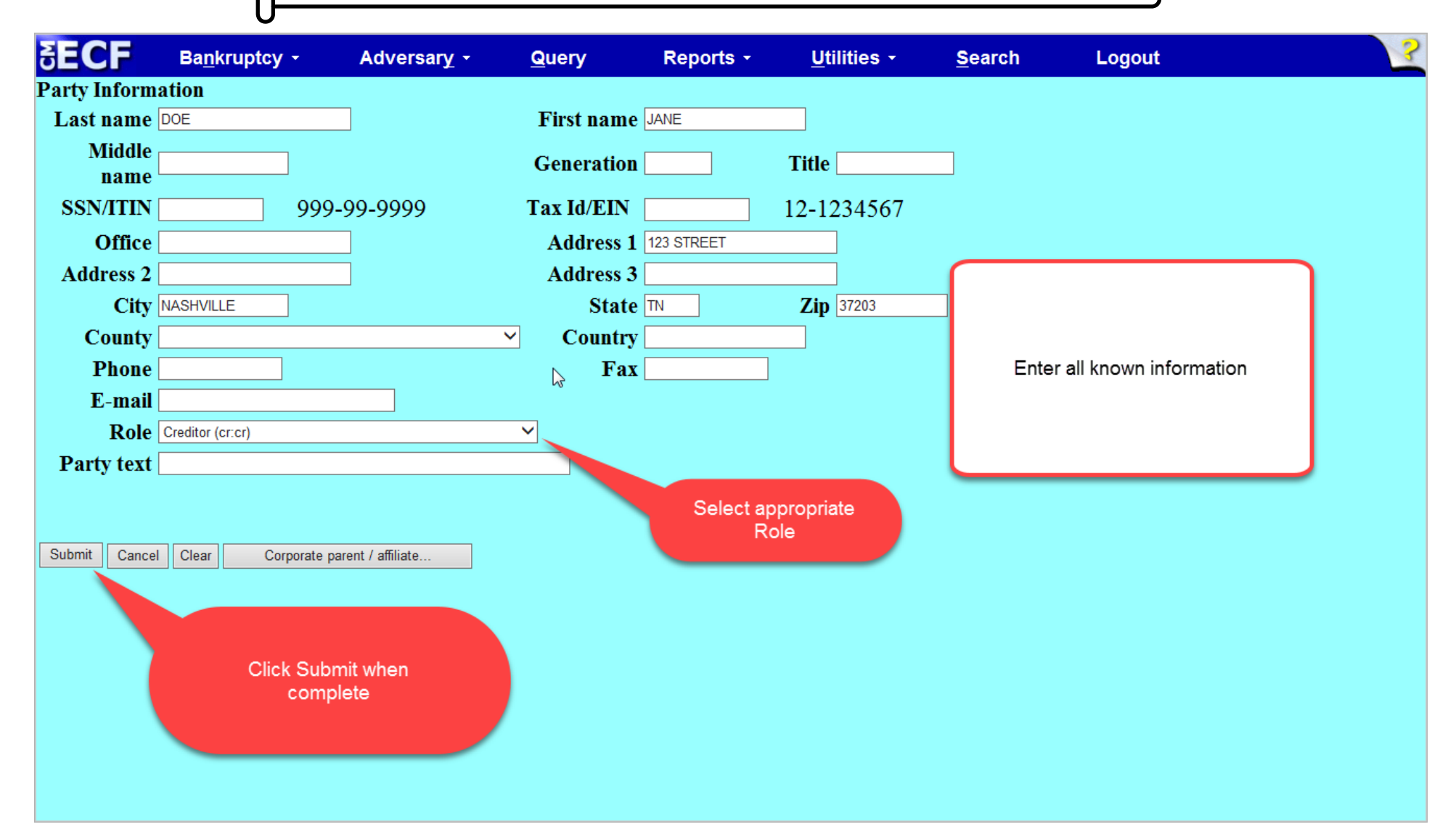

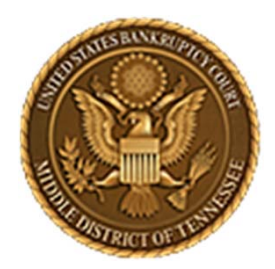

**Middle District of Tennessee**

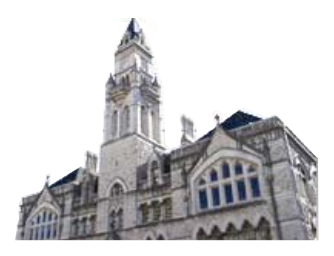

## **EXAMPLES**

- □ 18-220 DOCKET ENTRY 29 ■ 18-3260 DOCKET ENTRY 27 □ 17-5447 DOCKET ENTRY 43 ■ 17-5447 DOCKET ENTRY 49 ■ 17-5579 DOCKET ENTRY 42 ■ 18-1687 DOCKET ENTRY 37 ■ 18-2282 DOCKET ENTRY 26 ■ 18-2392 DOCKET ENTRY 29 □ 18-894 DOCKET ENTRY 31 □ 18-894 DOCKET ENTRY 40 ■ 18-1877 DOCKET ENTRY 20
- 17-7512 DOCKET ENTRY 39
- 17-7265 DOCKET ENTRY 28
- 17-2173 DOCKET ENTRY 30
- □ 17-1726 DOCKET ENTRY 63
- □ 17-724 DOCKET ENTRY 35
- 17-2300 DOCKET ENTRY 32
- □ 17-2300 DOCKET ENTRY 45
- □ 17-7559 DOCKET ENTRY 53
- □ 17-8510 DOCKET ENTRY 31
- □ 17-8510 DOCKET ENTRY 35
- 17-5579 DOCKET ENTRY 42

**Middle District of Tennessee**

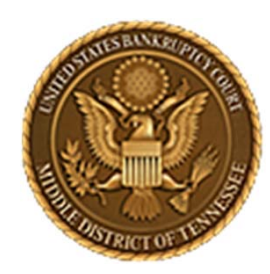

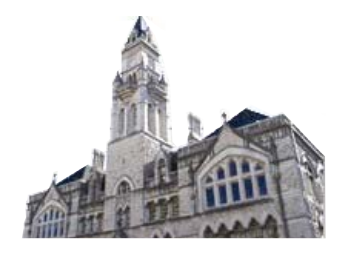

# **BEST PRACTICES**

- $\checkmark$  It is highly encouraged that Users and Filers use the Director's Procedural Form 2100A, Transfer of Claim Other Than for Security
- $\checkmark$  The name of the Transferor and/or Transferee on the PDF documents (Form 2100A, Transfer of Claim Other Than for Security) should exactly match the executed Transferor/Transferee name(s) shown on the ECF docket text
- $\checkmark$  A claim number should be provided in Form 2100A, Transfer of Claim Other Than for Security and in the ECF claims transfer event when executing the claims transfer
- $\checkmark$  A User or Filer should verify the Claims Register by ensuring the Transfer of Claim shows up under the actual claim being transferred
- $\checkmark$  Each transfer of claim (whether it is an amendment or not) is charged a claims transfer fee in compliance with guidance from the Administrative Office of the U.S. Courts

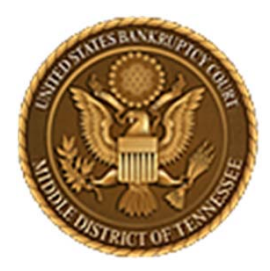

#### **Middle District of Tennessee701 Broadway, Room 170, Nashville, Tennessee 37203**

Any questions regarding the use and filing of this ECF event can be directed to the Intake Department at 615‐736‐5584.

The Clerk encourages all ECF Filers and Users to practice the filing of ECF events by signing up and using the ECF Training System. To sign-up for ECF Train, please contact the Intake Department.

The Intake Department will provide information on how to locate an ECF event and execute the ECF event properly. The Clerk staff is unable to provide any legal advice, which includes, providing information as to what type of document should be filed in <sup>a</sup> given scenario.

ECF Filers and Users are highly encouraged to become familiar with the Local Bankruptcy Rules, ECF Procedures and EESA Procedures before implementing any transaction in ECF.